## <span id="page-0-0"></span>**Dell™ Inspiron™ 1564** 維修手冊

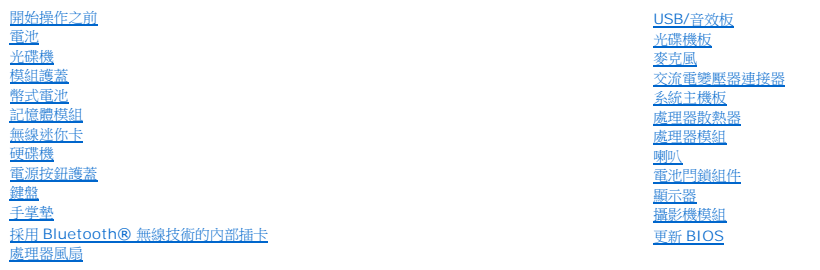

## 註、警示和警告

註:「註」表示可以幫助您更有效地使用電腦的重要資訊。

警示:「警示」表示有可能會損壞硬體或導致資料遺失,並告訴您如何避免發生此類問題。

▲ 警告:「警告」表示有可能會導致財產損失、人身傷害甚至死亡。

## 本文件中的資訊如有更改,恕不另行通知。 **© 2009 Dell Inc.** 版權所有,翻印必究。

未經 Dell Inc. 的書面許可,嚴格禁止以任何形式複製這些內容。

本文中使用的商標:*Dell*、*DELL* 標誌和 *Inspiron* 是 Dell Inc. 的商標;*Bluetooth* 是 Bluetooth SIG, Inc. 擁有的註冊商標,並授權 Dell 使用;*Microsoft*、*Windows*、*Windows Vista* 和 *Windows Vista* 開始按鈕 標誌是 Microsoft Corporation 在美國和/或其他國家/地區的商標或註冊商標。

本說明文件中使用的其他商標及商品名稱是指擁有這些商標及商品名稱的公司或其製造的產品。Dell Inc. 對本公司之外的商標和產品名稱不擁有任何專有權益。

2009 年 12 月 Rev.A00

管制型號:P08F 系列 管制類型:P08F001

## <span id="page-1-0"></span>交流電變壓器連接器

**Dell™ Inspiron™ 1564** 維修手冊

- [卸下交流電變壓器連接器](#page-1-1)
- [裝回交流電變壓器連接器](#page-1-2)
- 警告:拆裝電腦內部元件之前,請先閱讀電腦隨附的安全資訊。如需更多安全最佳實務資訊,請參閱 **Regulatory Compliance (**法規遵循**)** 首頁: **www.dell.com/regulatory\_compliance**。

警示:只有獲得認證的維修技術人員才可維修您的電腦。由未經 **Dell™** 授權的維修所造成的損壞不在保固範圍之內。

△ 警示:為防止靜電損壞,請使用接地腕帶或經常碰觸未上漆的金屬表面,以導去身上的靜電。

△ 警示:為防止損壞系統主機板,請在拆裝電腦内部元件之前,先取出主電池 (請參閱<u>御下電池</u>).

## <span id="page-1-1"></span>卸下交流電變壓器連接器

- 1. 請按照<u>開始操作之前</u>中的程序進行操作。
- 2. 卸下電池 (請參閱[卸下電池](file:///C:/data/systems/ins1564/ct/sm/battery.htm#wp1200844))。
- 3. 卸下光碟機 (請參閱<u>卸下光碟機</u>)。
- 4. [卸下模組護蓋](file:///C:/data/systems/ins1564/ct/sm/cover.htm#wp1223484) (請參閱<u>卸下模組護蓋</u>)。
- 5. [卸下電源按鈕護蓋](file:///C:/data/systems/ins1564/ct/sm/powerpan.htm#wp1044398) (請參閱<mark>卸下電源按鈕護蓋</mark>)。
- 6. [卸下鍵盤](file:///C:/data/systems/ins1564/ct/sm/keyboard.htm#wp1188497) (請參閱<u>卸下鍵盤</u>)。
- 7. 卸下手掌墊 (請參[閱卸下手掌墊](file:///C:/data/systems/ins1564/ct/sm/palmrest.htm#wp1051070))。
- 8. 從系統主機板上的連接器中斷開交流電變壓器連接纜線。
- 9. 卸下將交流電變壓器連接器固定至電腦基座的螺絲。
- 10. 將交流電變壓器連接器從電腦基座提起取出。

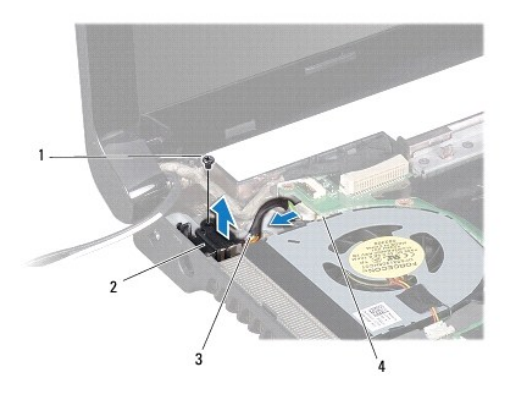

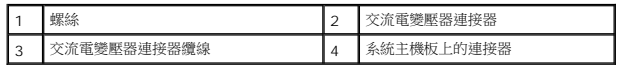

### <span id="page-1-2"></span>裝回交流電變壓器連接器

- 1. 請按照<u>開始操作之前</u>中的程序進行操作。
- 2. 將交流電變壓器連接器裝入電腦基座。
- 3. 裝回將交流電變壓器連接器固定至電腦基座的螺絲。
- 4. 將交流電變壓器纜線連接至系統主機板上的連接器。
- 5. 裝回手掌墊 (請參閱<u>裝回手掌墊</u>)。
- 6. [裝回鍵盤](file:///C:/data/systems/ins1564/ct/sm/keyboard.htm#wp1206971) (請參閱<u>裝回鍵盤</u>)。
- 7. [裝回電源按鈕護蓋](file:///C:/data/systems/ins1564/ct/sm/powerpan.htm#wp1061007) (請參閱<u>裝回電源按鈕護蓋</u>)。
- 8. [裝回模組護蓋](file:///C:/data/systems/ins1564/ct/sm/cover.htm#wp1229256) (請參閱<u>裝回模組護蓋</u>)。
- 9. 裝回光碟機 (請參閱<u>裝回光碟機</u>)。
- 10. [裝回電池](file:///C:/data/systems/ins1564/ct/sm/battery.htm#wp1200639) (請參閱<u>裝回電池</u>)。

## △ 警示:在開啟電腦之前,將所有螺絲裝回並確保電腦中無鬆動的螺絲。否則可能會使電腦受損。

## <span id="page-3-0"></span>電池

**Dell™ Inspiron™ 1564** 維修手冊

## [卸下電池](#page-3-1)

- [裝回電池](#page-3-2)
- 警告:拆裝電腦內部元件之前,請先閱讀電腦隨附的安全資訊。如需更多安全最佳實務資訊,請參閱 **Regulatory Compliance (**法規遵循**)** 首頁: **www.dell.com/regulatory\_compliance**。

#### 警示:只有獲得認證的維修技術人員才可維修您的電腦。由未經 **Dell™** 授權的維修所造成的損壞不在保固範圍之內。

△ 警示:為防止靜電損壞,請使用接地腕帶或經常碰觸未上漆的金屬表面,以導去身上的靜電。

警示:為避免損壞電腦,請僅使用專用於此特定 **Dell** 電腦的電池。請勿使用其他 **Dell** 電腦專用的電池。

## <span id="page-3-1"></span>卸下電池

- 1. 請按照<u>開始操作之前</u>中的程序進行操作。
- 2. 翻轉電腦,將其頂部朝下放置在平坦乾淨的表面上。
- 3. 滑動電池釋放閂鎖將其卡入定位。
- 4. 將電池滑出電池凹槽。

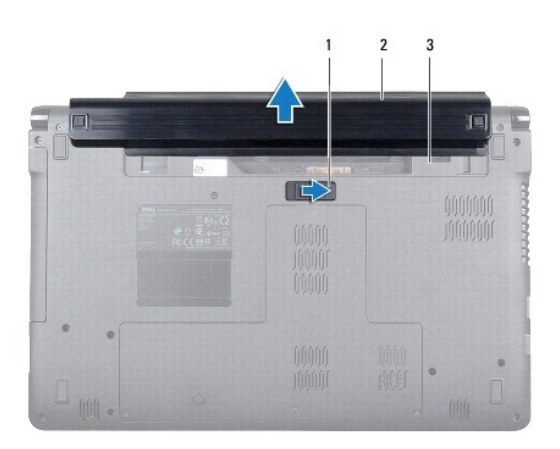

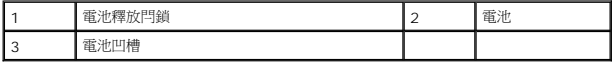

## <span id="page-3-2"></span>裝回電池

1. 將電池滑入電池凹槽,然後將其卡入定位。

# <span id="page-4-0"></span>開始操作之前

## **Dell™ Inspiron™ 1564** 維修手冊

- [建議的工具](#page-4-1)
- [關閉電腦](#page-4-2)
- [拆裝電腦內部元件之前](#page-4-3)

本手冊介紹卸下和安裝電腦元件的程序。除非另有說明,否則執行每個程序時均假定已執行下列作業:

- l 您已經執行<u>關閉電腦和[拆裝電腦內部元件之前](#page-4-3)</u>中的步驟。
- l 您已閱讀電腦隨附的安全資訊。
- l 以相反的順序執行卸下程序可以裝回元件或安裝元件 (如果是單獨購買的話)。

#### <span id="page-4-1"></span>建議的工具

本文件中的程序可能需要下列工具:

- l 小型十字槽螺絲起子
- l 小型平頭螺絲起子
- l 塑膠畫線器
- l **support.dell.com** 上提供的 BIOS 可執行更新程式

#### <span id="page-4-2"></span>關閉電腦

#### 警示:為避免遺失資料,請在關閉電腦之前,儲存和關閉所有開啟的檔案,並結束所有開啟的程式。

- 1. 儲存並關閉所有開啟的檔案,結束所有開啟的程式。
- 2. 關閉電腦:

在 Microsoft® Windows Vista® 中, 按一下**開始<sup>69</sup>,** 按一下箭頭 <sup>1</sup>, 然後按一下**關機** 

在 Microsoft Windows® 7 中,按一下**開始 <sup>(2)</sup>,**然後按一下**關機** 

作業系統關閉程序結束後,電腦將關閉。

3. 確定電腦已關閉。關閉作業系統時,如果電腦未自動關閉,請按住電源按鈕,直至電腦關閉。

### <span id="page-4-3"></span>拆裝電腦內部元件之前

請遵守以下安全規範,以避免電腦可能受到可能的損壞,並確保您的人身安全。

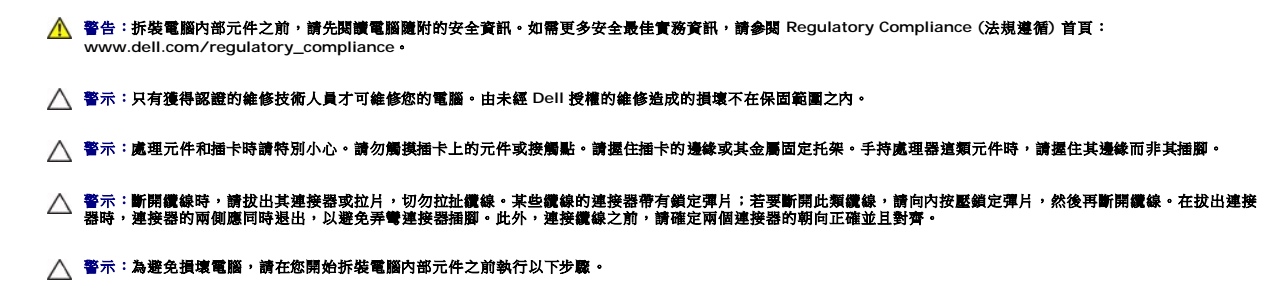

1. 確定工作表面平整乾淨,以防止刮傷機箱蓋。

2. [關閉電腦](#page-4-2) (請參閱<u>關閉電腦</u>) 和所有連接的裝置。

## △ 警示:若要斷開網路纜線,請先將纜線從電腦上拔下,然後再將其從網路裝置上拔下。

- 3. 從電腦上斷開所有電話纜線或網路纜線。
- 4. 從七合一記憶卡讀取器中退出插卡 (如果有)。
- 5. 從電源插座上斷開電腦和所有連接裝置的電源線。
- 6. 從電腦上斷開連接的所有裝置。

#### △ 警示:為防止損壞系統主機板,請在拆裝電腦內部元件之前,先取出主電池 (請參閱<u>即下電池</u>)。

- 7. [卸下電池](file:///C:/data/systems/ins1564/ct/sm/battery.htm#wp1200844) (請參閱<u>卸下電池</u>)。
- 8. 打開電腦,並按電源按鈕,以導去系統主機板上的剩餘電量。

## <span id="page-6-0"></span>更新 **BIOS**

**Dell™ Inspiron™ 1564** 維修手冊

1. 開啟電腦。

- 2. 請移至 **support.dell.com/support/downloads**。
- 3. 按一下 **Select Model (**選擇型號**)**。
- 4. 找到適合您電腦的 BIOS 更新檔案:

4 註:您電腦的服務標籤位於電腦底部。

如果您已找到電腦的服務標籤:

- a. 按一下 **Enter a Service Tag: (**輸入服務標籤:**)**。
- b. 在 **Enter a service tag: (**輸入服務標籤:**)** 欄位中輸入您電腦的服務標籤,按一下 **Go (**前往**)**,然後繼續執行[步驟](#page-6-1) 5。

如果您未找到電腦的服務標籤:

- a. 在 **Select Your Product Family (**選擇您的產品系列**)** 清單中,選擇產品類型。
- b. 在 **Select Your Product Line (**選擇您的產品線**)** 清單中,選擇產品品牌。
- c. 在 **Select Your Product Model (**選擇您的產品型號**)** 清單中,選擇產品型號。

註:如果您選擇了不同的型號,想要重新開始,請按一下選單右上方的 **Start Over (**重新開始**)**。

- d. 按一下 **Confirm (**確認**)**。
- <span id="page-6-1"></span>5. 螢幕上會顯示結果清單。按一下 **BIOS**。
- 6. 按一下 **Download Now (**立即下載**)** 即可下載最新的 BIOS 檔案。 螢幕上會顯示 **File Download (**檔案下載**)** 視窗。
- 7. 按一下 **Save (**儲存**)** 將檔案儲存在您的桌面上。檔案便會下載至您的桌面。
- 8. 如果螢幕上顯示 **Download Complete (**下載完成**)** 視窗,請按一下 **Close (**關閉**)**。 桌面上將顯示一個與下載的 BIOS 更新檔案同名的檔案圖示。
- 9. 連按兩下桌面上的檔案圖示並按照螢幕上的說明操作。

#### <span id="page-7-0"></span>採用 **Bluetooth®** 無線技術的內部插卡 **Dell™ Inspiron™ 1564** 維修手冊

- [卸下藍牙卡](#page-7-1)
- 装回藍牙卡
- 警告:拆裝電腦內部元件之前,請先閱讀電腦隨附的安全資訊。如需更多安全最佳實務資訊,請參閱 **Regulatory Compliance (**法規遵循**)** 首頁: **www.dell.com/regulatory\_compliance**。

警示:只有獲得認證的維修技術人員才可維修您的電腦。由未經 **Dell™** 授權的維修所造成的損壞不在保固範圍之內。

△ 警示:為防止靜電損壞,請使用接地腕帶或經常碰觸未上漆的金屬表面,以導去身上的靜電。

△ 警示:為防止損壞系統主機板,請在拆裝電腦內部元件之前,先取出主電池 (請參閱<u>御下電池</u>)。

訂購電腦時若已訂購藍牙無線技術卡,則該插卡已經安裝。

## <span id="page-7-1"></span>卸下藍牙卡

- 1. 請按照<u>開始操作之前</u>中的程序進行操作。
- 2. 卸下電池 (請參閱[卸下電池](file:///C:/data/systems/ins1564/ct/sm/battery.htm#wp1200844))。
- 3. 卸下光碟機 (請參閱<u>卸下光碟機</u>)。
- 4. [卸下模組護蓋](file:///C:/data/systems/ins1564/ct/sm/cover.htm#wp1223484) (請參閱<u>卸下模組護蓋</u>)。
- 5. [卸下電源按鈕護蓋](file:///C:/data/systems/ins1564/ct/sm/powerpan.htm#wp1044398) (請參閱<u>卸下電源按鈕護蓋</u>)。
- 6. [卸下鍵盤](file:///C:/data/systems/ins1564/ct/sm/keyboard.htm#wp1188497) (請參閱<u>卸下鍵盤</u>)。
- 7. 卸下手掌墊 (請參閱<u>卸下手掌墊</u>)。
- 8. 卸下將藍牙卡固定至系統主機板的螺絲。
- 9. 提起藍牙卡,將藍牙卡與系統主機板上的連接器斷開。

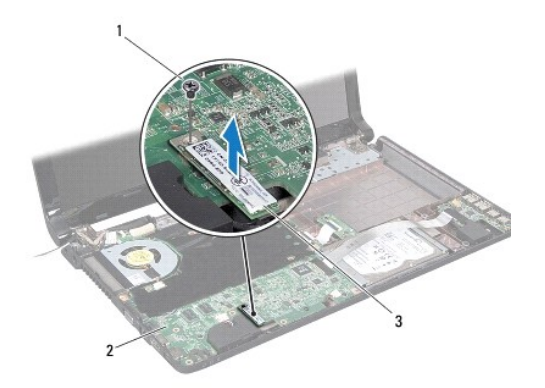

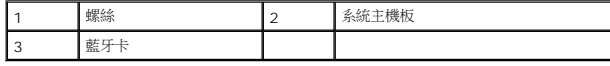

## <span id="page-8-1"></span><span id="page-8-0"></span>裝回藍牙卡

- 1. 請按照<u>開始操作之前</u>中的程序進行操作。
- 2. 將藍牙卡上的連接器與系統主機板上的連接器對齊,然後向下按壓以將藍牙卡連接至連接器。
- 3. 裝回將藍牙卡固定至系統主機板的螺絲。
- 4. 裝回手掌墊 (請參閱<u>裝回手掌墊</u>)。
- 5. [裝回鍵盤](file:///C:/data/systems/ins1564/ct/sm/keyboard.htm#wp1206971) (請參閱<u>裝回鍵盤</u>)。
- 6. [裝回電源按鈕護蓋](file:///C:/data/systems/ins1564/ct/sm/powerpan.htm#wp1061007) (請參閱<u>裝回電源按鈕護蓋</u>)。
- 7. 裝回光碟機 (請參閱<mark>裝回光碟機</mark>)。
- 8. [裝回模組護蓋](file:///C:/data/systems/ins1564/ct/sm/cover.htm#wp1229256) (請參閱<u>裝回模組護蓋</u>)。
- 9. [裝回電池](file:///C:/data/systems/ins1564/ct/sm/battery.htm#wp1200639) (請參閱<u>裝回電池</u>)。

# 警示:在開啟電腦之前,將所有螺絲裝回並確保電腦中無鬆動的螺絲。否則可能導致電腦受損。

#### <span id="page-9-0"></span>攝影機模組

**Dell™ Inspiron™ 1564** 維修手冊

- [卸下攝影機模組](#page-9-1)
- [裝回攝影機模組](#page-10-0)
- 警告:拆裝電腦內部元件之前,請先閱讀電腦隨附的安全資訊。如需更多安全最佳實務資訊,請參閱 **Regulatory Compliance (**法規遵循**)** 首頁: **www.dell.com/regulatory\_compliance**。
- 警示:只有獲得認證的維修技術人員才可維修您的電腦。由未經 **Dell™** 授權的維修所造成的損壞不在保固範圍之內。

警示:為防止靜電損壞,請使用接地腕帶或經常碰觸未上漆的金屬表面 **(**例如電腦背面的連接器**)**,以導去身上的靜電。

△ 警示:為防止損壞系統主機板,請在拆裝電腦內部元件之前,先取出主電池 (請參閱<mark>御下電池</mark>)。

## <span id="page-9-1"></span>卸下攝影機模組

- 1. 請按照<u>開始操作之前</u>中的程序進行操作。
- 2. 卸下電池 (請參閱[卸下電池](file:///C:/data/systems/ins1564/ct/sm/battery.htm#wp1200844))。
- 3. 卸下顯示器組件 (請參閱<u>卸下顯示器組件</u>)。
- 4. 卸下顯示器前蓋 (請參閱<u>卸下顯示器前蓋</u>)。
- 5. 卸下顯示板 (請參閱<u>卸下顯示板</u>)。
- 6. 從顯示器護蓋取下攝影機模組。
- 7. 拆下將攝影機纜線固定到攝影機模組的膠帶。

註:攝影機模組上的膠帶顏色會隨電腦型號而有所不同。

8. 從攝影機模組上斷開攝影機纜線。

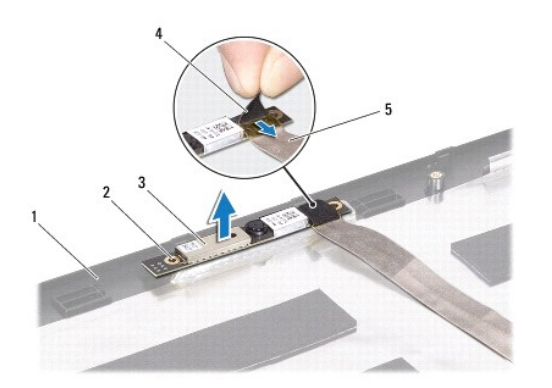

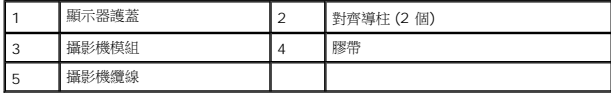

## <span id="page-10-0"></span>裝回攝影機模組

- 1. 請按照<u>開始操作之前</u>中的程序進行操作。
- 2. 將攝影機纜線連接至攝影機模組上的連接器。
- 3. 貼回將攝影機纜線固定至攝影機模組的膠帶。
- 4. 使用對齊導柱將攝影機模組置於顯示器護蓋上。
- 5. 向下按壓攝影機模組,以將其固定至顯示器護蓋。
- 6. 裝回顯示板 (請參閱<u>裝回顯示板</u>)。
- 7. 裝回顯示器前蓋 (請參閱<mark>裝回顯示器前蓋)</mark>。
- 8. 裝回顯示器組件 (請參閱<u>裝回顯示器組件</u>)。
- 9. [裝回電池](file:///C:/data/systems/ins1564/ct/sm/battery.htm#wp1200639) (請參閱<u>裝回電池</u>)。

## △ 警示:在開啟電腦之前,將所有螺絲裝回並確保電腦中無鬆動的螺絲。否則可能導致電腦受損。

## <span id="page-11-0"></span>幣式電池

**Dell™ Inspiron™ 1564** 維修手冊

[卸下幣式電池](#page-11-1)

- [裝回幣式電池](#page-11-2)
- 警告:拆裝電腦內部元件之前,請先閱讀電腦隨附的安全資訊。如需更多安全最佳實務資訊,請參閱 **Regulatory Compliance (**法規遵循**)** 首頁: **www.dell.com/regulatory\_compliance**。

警示:只有獲得認證的維修技術人員才可維修您的電腦。由未經 **Dell™** 授權的維修所造成的損壞不在保固範圍之內。

△ 警示:為防止靜電損壞,請使用接地腕帶或經常碰觸未上漆的金屬表面,以導去身上的靜電。

△ 警示:為防止損壞系統主機板,請在拆裝電腦內部元件之前,先取出主電池 (請參閱<mark>御下電池</mark>)。

## <span id="page-11-1"></span>卸下幣式電池

- 1. 請按照<u>開始操作之前</u>中的程序進行操作。
- 2. 卸下電池 (請參閱[卸下電池](file:///C:/data/systems/ins1564/ct/sm/battery.htm#wp1200844))。
- 3. [卸下模組護蓋](file:///C:/data/systems/ins1564/ct/sm/cover.htm#wp1223484) (請參閱<u>卸下模組護蓋</u>)。
- 4. 使用塑膠畫線器將幣式電池從系統主機板上的電池槽中撬起。

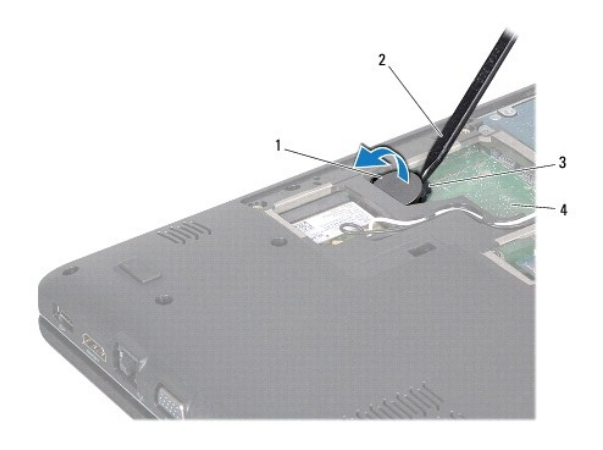

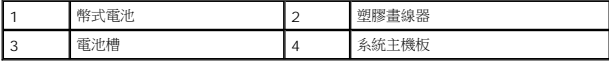

## <span id="page-11-2"></span>裝回幣式電池

- 1. 請按照<u>開始操作之前</u>中的程序進行操作。
- 2. 將幣式電池正極朝上裝入系統主機板的電池槽中。
- 3. [裝回模組護蓋](file:///C:/data/systems/ins1564/ct/sm/cover.htm#wp1229256) (請參閱<mark>裝回模組護蓋</mark>)。
- 4. [裝回電池](file:///C:/data/systems/ins1564/ct/sm/battery.htm#wp1200639) (請參閱<u>裝回電池</u>)。

# 警示:在開啟電腦之前,將所有螺絲裝回並確保電腦中無鬆動的螺絲。否則可能導致電腦受損。

#### <span id="page-13-0"></span>模組護蓋

**Dell™ Inspiron™ 1564** 維修手冊

- [卸下模組護蓋](#page-13-1)
- [裝回模組護蓋](#page-13-2)
- 警告:拆裝電腦內部元件之前,請先閱讀電腦隨附的安全資訊。如需更多安全最佳實務資訊,請參閱 **Regulatory Compliance (**法規遵循**)** 首頁: **www.dell.com/regulatory\_compliance**。
- 警示:只有獲得認證的維修技術人員才可維修您的電腦。由未經 **Dell™** 授權的維修所造成的損壞不在保固範圍之內。
- 警示:為防止靜電損壞,請使用接地腕帶或經常碰觸未上漆的金屬表面 **(**如背面板**)**,以導去身上的靜電。
- △ 警示:為防止損壞系統主機板,請在拆裝電腦內部元件之前,先取出主電池 (請參閱<mark>御下電池</mark>)。

## <span id="page-13-1"></span>卸下模組護蓋

- 1. 請按照<u>開始操作之前</u>中的程序進行操作。
- 2. 卸下電池 (請參閱[卸下電池](file:///C:/data/systems/ins1564/ct/sm/battery.htm#wp1200844))。
- 3. 鬆開將模組護蓋固定至電腦基座的三顆緊固螺絲。
- 4. 以特定角度掀起模組護蓋,小心地使其從電腦基座鬆開。

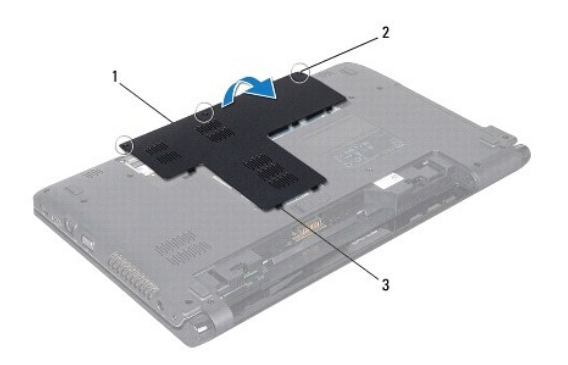

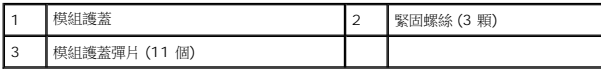

### <span id="page-13-2"></span>裝回模組護蓋

- 1. 請按照<u>開始操作之前</u>中的程序進行操作。
- 2. 將模組護蓋上的彈片與電腦基座上的插槽對齊,然後將模組護蓋輕輕卡入定位。
- 3. 鎖緊將模組護蓋固定至電腦基座的三顆緊固螺絲。
- 4. [裝回電池](file:///C:/data/systems/ins1564/ct/sm/battery.htm#wp1200639) (請參閱<u>裝回電池</u>)。

#### <span id="page-15-0"></span>處理器模組

**Dell™ Inspiron™ 1564** 維修手冊

[卸下處理器模組](#page-15-1)

- [裝回處理器模組](#page-16-0)
- 警告:拆裝電腦內部元件之前,請先閱讀電腦隨附的安全資訊。如需更多安全最佳實務資訊,請參閱 **Regulatory Compliance (**法規遵循**)** 首頁: **www.dell.com/regulatory\_compliance**。
- 警示:只有獲得認證的維修技術人員才可維修您的電腦。由未經 **Dell™** 授權的維修所造成的損壞不在保固範圍之內。
- 警示:為防止靜電損壞,請使用接地腕帶或經常碰觸未上漆的金屬表面 **(**例如電腦上的連接器**)**,以導去身上的靜電。
- **△ 警示:為避免在卸下或裝回處理器時造成 ZIF 插槽凸輪螺絲與處理器之間的接觸不密合,在轉動凸輪螺絲時應輕壓處理器中央。**
- $\bigwedge$  警示:為避免處理器受損,請握住螺絲起子,以便在轉動凸輪螺絲時,使螺絲起子與處理器成直角。
- △ 警示:為防止損壞系統主機板,請在拆裝電腦內部元件之前,先取出主電池 (請參閱<u>御下電池</u>)。

#### <span id="page-15-1"></span>卸下處理器模組

- 1. 請按照<u>開始操作之前</u>中的程序進行操作。
- 2. [卸下電池](file:///C:/data/systems/ins1564/ct/sm/battery.htm#wp1200844) (請參閱<u>卸下電池</u>)。
- 3. 請按照<u>卸下系統主機板</u>中從[步驟](file:///C:/data/systems/ins1564/ct/sm/sysboard.htm#wp1054722) 3 至步驟 20 中的說明進行操作。
- 4. [卸下處理器散熱器](file:///C:/data/systems/ins1564/ct/sm/cpucool.htm#wp1119269) (請參閱<u>卸下處理器散熱器</u>)。
- 5. 若要鬆開 ZIF 插槽,請使用小型平頭螺絲起子,然後以逆時針方向將 ZIF 插槽凸輪螺絲旋開。

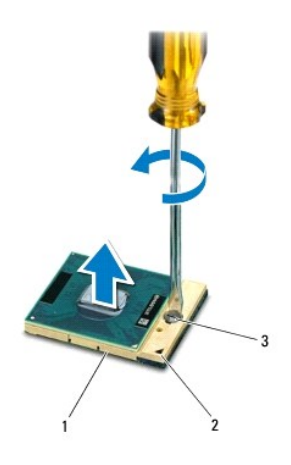

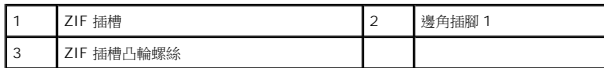

警示:為確保處理器獲得最佳冷卻效果,請勿碰觸處理器冷卻組件上的導熱區域。您皮膚上的油脂會降低導熱散熱墊的熱傳遞能力。

 $\bigwedge$  警示:卸下處理器模組時,請將模組垂直提起。請勿彎折處理器模組上的插脚。

<span id="page-16-1"></span>6. 將處理器模組從 ZIF 插槽取出。

## <span id="page-16-0"></span>裝回處理器模組

- 註:如果安裝新的處理器,您將會取得新的冷卻組件 (其中包含自黏式導熱散熱墊) 或新的導熱散熱墊及圖示正確安裝的說明文件。
- 1. 請按照<u>開始操作之前</u>中的程序進行操作。
- 2. 將處理器模組的插腳 1 邊角與 ZIF 插槽的插腳 1 邊角對齊,然後裝回處理器模組。
- 註:將處理器模組插腳 1 邊角的三角形與 ZIF 插槽的插腳 1 邊角的三角形對齊。

當處理器模組正確插入時,所有 4 角應等高對齊。如果模組有一或多個邊角比較高,就無法將模組正確插入。

## $\bigwedge$  警示:為避免處理器受損,請在轉動凸輪螺絲時,使螺絲起子與處理器成直角。

- 3. 以順時針方向轉動凸輪螺絲,將 ZIF 插槽鎖緊,使處理器模組固定至系統主機板。
- 4. [裝回處理器散熱器](file:///C:/data/systems/ins1564/ct/sm/cpucool.htm#wp1122720) (請參閱<u>裝回處理器散熱器</u>)。
- 5. 請按照<u>裝回系統主機板</u>中從<u>[步驟](file:///C:/data/systems/ins1564/ct/sm/sysboard.htm#wp1033543) 4 至步驟 24</u> 中的說明進行操作。

#### △ 警示:在開啟電腦之前,將所有螺絲裝回並確保電腦中無鬆動的螺絲。否則可能導致電腦受損。

#### <span id="page-17-0"></span>處理器散熱器

**Dell™ Inspiron™ 1564** 維修手冊

[卸下處理器散熱器](#page-17-1)

- [裝回處理器散熱器](#page-17-2)
- 警告:拆裝電腦內部元件之前,請先閱讀電腦隨附的安全資訊。如需更多安全最佳實務資訊,請參閱 **Regulatory Compliance (**法規遵循**)** 首頁: **www.dell.com/regulatory\_compliance**。

▲ 警告:如果您在處理器散熱器尚處於高溫時將其由電腦卸下,請勿碰觸處理器散熱器的金屬外殼。

- 警示:只有獲得認證的維修技術人員才可維修您的電腦。由未經 **Dell™** 授權的維修所造成的損壞不在保固範圍之內。
- 警示:為防止靜電損壞,請使用接地腕帶或經常碰觸未上漆的金屬表面 **(**如背面板**)**,以導去身上的靜電。
- △ 警示:為防止損壞系統主機板,請在拆裝電腦內部元件之前,先取出主電池 (請參閱<u>[卸下電池](file:///C:/data/systems/ins1564/ct/sm/battery.htm#wp1200844)</u>)。

#### <span id="page-17-1"></span>卸下處理器散熱器

- 1. 請按照<u>開始操作之前</u>中的程序進行操作。
- 2. [卸下電池](file:///C:/data/systems/ins1564/ct/sm/battery.htm#wp1200844) (請參閱<u>卸下電池</u>)。
- 3. 請按照<u>卸下系統主機板</u>中從[步驟](file:///C:/data/systems/ins1564/ct/sm/sysboard.htm#wp1054722) 3 至步驟 20 中的說明進行操作。

4 註:視電腦的型號而定,散熱器會有四顆或六顆緊固螺絲。

- 4. 請依序鬆開將處理器散熱器固定至系統主機板的緊固螺絲(如處理器散熱器上所指示)。
- 5. 從系統主機板上卸下處理器散熱器。

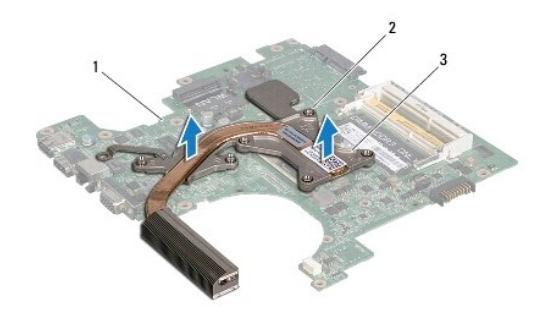

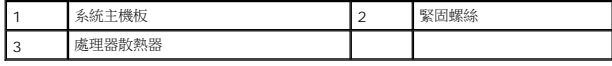

#### <span id="page-17-2"></span>裝回處理器散熱器

**■ 註:**如果要將原本的處理器與散熱器一起裝回,則可重複使用原本的導熱散熱墊。如果要更換處理器或散熱器,請使用套件中提供的導熱散熱墊,以確保達到良好的導熱效果。

■ 註:本程序假設您已卸下處理器散熱器並準備要將它裝回。

1. 請按照<mark>開始操作之前</mark>中的程序進行操作。

2. 將處理器散熱器上的緊固螺絲與系統主機板上的螺絲孔對齊,然後按順序鎖緊螺絲 (如處理器散熱器上所指示)。

3. 請按照<u>裝回系統主機板</u>中從<u>[步驟](file:///C:/data/systems/ins1564/ct/sm/sysboard.htm#wp1033543) 4 至步驟 24</u> 中的說明進行操作。

## $\bigwedge$  警示:在開啟電腦之前,將所有螺絲裝回並確保電腦中無鬆動的螺絲。否則可能導致電腦受損。

#### <span id="page-19-0"></span>顯示器

**Dell™ Inspiron™ 1564** 維修手冊

- [顯示器組件](#page-19-1)
- [顯示器前蓋](#page-21-1)
- [顯示板](#page-22-1)
- [顯示板托架](#page-23-1)
- [顯示器鉸接](#page-24-0)
- [顯示器纜線](#page-25-0)
- 
- 警告:拆裝電腦內部元件之前,請先閱讀電腦隨附的安全資訊。如需更多安全最佳實務資訊,請參閱 **Regulatory Compliance (**法規遵循**)** 首頁: **www.dell.com/regulatory\_compliance**。

警示:只有獲得認證的維修技術人員才可維修您的電腦。由未經 **Dell™** 授權的維修所造成的損壞不在保固範圍之內。

△ 警示:為防止靜電損壞,請使用接地腕帶或經常碰觸未上漆的金屬表面,以導去身上的靜電。

△ 警示:為防止損壞系統主機板,請在拆裝電腦內部元件之前,先取出主電池 (請參閱<u>御下電池</u>)。

## <span id="page-19-1"></span>顯示器組件

#### <span id="page-19-2"></span>卸下顯示器組件

- 1. 請按照<mark>開始操作之前</mark>中的程序進行操作。
- 2. 卸下電池 (請參閱[卸下電池](file:///C:/data/systems/ins1564/ct/sm/battery.htm#wp1200844))。
- 3. [卸下模組護蓋](file:///C:/data/systems/ins1564/ct/sm/cover.htm#wp1223484) (請參閱<mark>卸下模組護蓋</mark>)。
- 4. 斷開迷你卡天線纜線 (請參閱<u>卸下迷你卡</u>中的<u>[步驟](file:///C:/data/systems/ins1564/ct/sm/minicard.htm#wp1197327) 4</u>)。
- 5. 記下迷你卡天線纜線的佈線方式,並將纜線從電腦底部的固定導軌卸下。
- 6. 卸下位於電腦底部將顯示器組件固定至電腦基座兩顆螺絲。

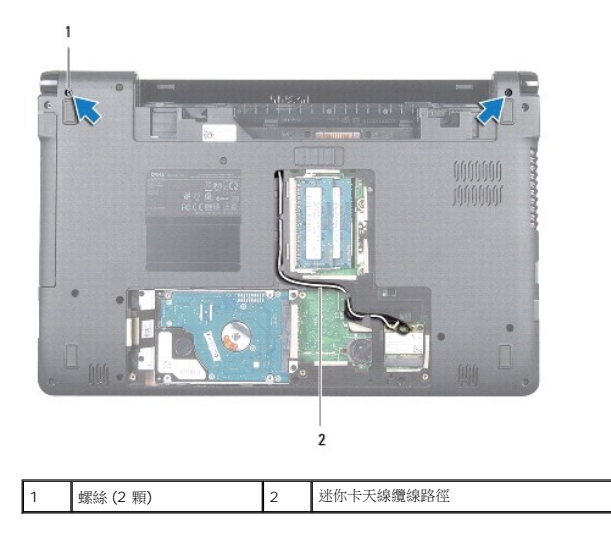

7. [卸下電源按鈕護蓋](file:///C:/data/systems/ins1564/ct/sm/powerpan.htm#wp1044398) (請參閱<u>卸下電源按鈕護蓋</u>)。

- <span id="page-20-0"></span>8. [卸下鍵盤](file:///C:/data/systems/ins1564/ct/sm/keyboard.htm#wp1188497) (請參閱<u>卸下鍵盤</u>)。
- 9. 向上拉動迷你卡天線纜線,使其穿過電腦基座中的過線孔。
- 10. 記下迷你卡天線纜線的佈線方式,並將纜線從手掌墊的固定導軌卸下。
- 11. 將顯示器纜線自系統主機板上的連接器斷開,並卸下顯示器纜線接地螺絲。

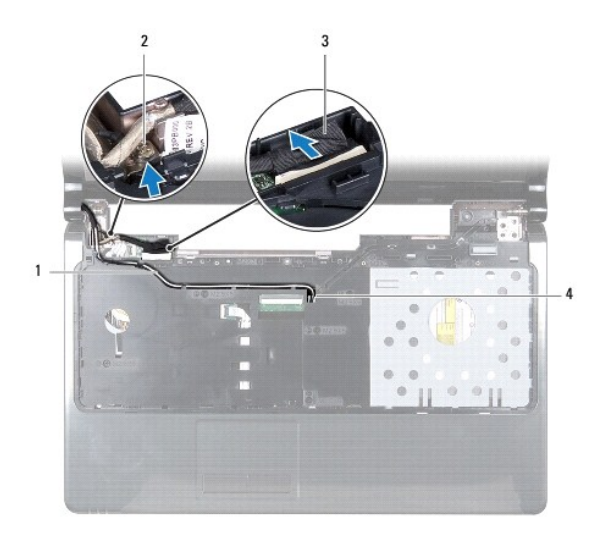

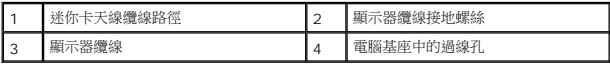

- 12. 將顯示器組件裝至定位,然後卸下將顯示器組件固定至電腦基座的三顆螺絲。
- 13. 將顯示器組件自電腦基座上的對齊導柱提起。

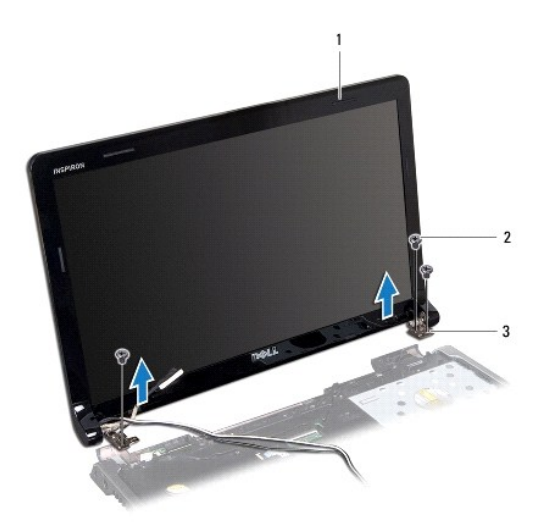

<span id="page-20-1"></span>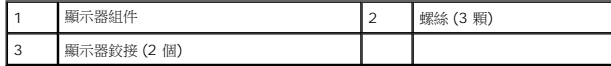

#### <span id="page-21-0"></span>裝回顯示器組件

- 1. 請按照<u>開始操作之前</u>中的程序進行操作。
- 2. 使用對齊導柱將顯示器組件裝到電腦基座上。
- 3. 裝回將顯示器組件固定至電腦基座的三顆螺絲。
- 4. 將顯示器纜線連接至系統主機板上的連接器,並裝回顯示器纜線接地螺絲。
- 5. 將迷你卡天線纜線穿過手掌墊上的固定導軌。
- 6. 穿引迷你卡天線纜線,使其通過電腦基座中的過線孔。
- 7. 翻轉電腦,然後裝回將顯示器組件固定至電腦基座的兩顆螺絲。
- 8. 佈置並連接迷你卡天線纜線 (請參閱<u>[裝回迷你卡](file:///C:/data/systems/ins1564/ct/sm/minicard.htm#wp1181718)</u>中的<u>步驟 5</u>)。
- 9. [裝回鍵盤](file:///C:/data/systems/ins1564/ct/sm/keyboard.htm#wp1206971) (請參閱<u>裝回鍵盤</u>)。
- 10. [裝回電源按鈕護蓋](file:///C:/data/systems/ins1564/ct/sm/powerpan.htm#wp1061007) (請參閱<mark>裝回電源按鈕護蓋)</mark>。
- 11. [裝回模組護蓋](file:///C:/data/systems/ins1564/ct/sm/cover.htm#wp1229256) (請參閱<u>裝回模組護蓋</u>)。
- 12. [裝回電池](file:///C:/data/systems/ins1564/ct/sm/battery.htm#wp1200639) (請參閱<mark>裝回電池)</mark>。

#### △ 警示:在開啟電腦之前,將所有螺絲裝回並確保電腦中無鬆動的螺絲。否則可能導致電腦受損。

#### <span id="page-21-1"></span>顯示器前蓋

#### <span id="page-21-2"></span>卸下顯示器前蓋

#### △ 警示:顧示器前蓋極易損壞。卸下前蓋時請務必小心,以免造成損壞。

- 1. 請按照<u>開始操作之前</u>中的程序進行操作。
- 2. 卸下顯示器組件 (請參閱<u>卸下顯示器組件</u>)。
- 3. 小心地拉起顯示器前蓋的內側邊緣以將其從顯示器組件卸下。

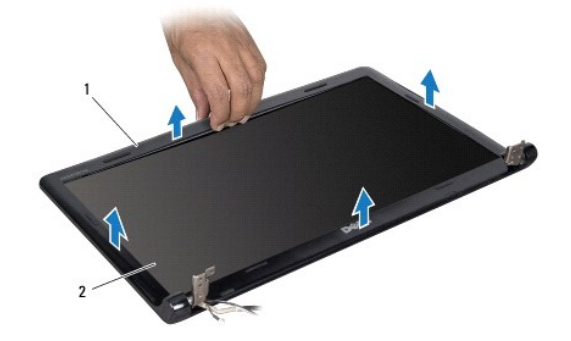

<span id="page-22-0"></span>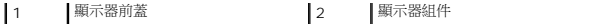

#### <span id="page-22-2"></span>裝回顯示器前蓋

- 1. 請按照<u>開始操作之前</u>中的程序進行操作。
- 2. 請確定顯示器纜線及迷你卡天線纜線穿過左鉸接上的槽口,使顯示器纜線無法接觸到顯示器前蓋。
- 3. 先將顯示器前蓋放在鉸接上方。
- 4. 輕輕地沿著顯示器護蓋周圍壓下,使其卡入定位。
- 5. 裝回顯示器組件 (請參閱<mark>裝回顯示器組件)</mark>。
- 6. [裝回電池](file:///C:/data/systems/ins1564/ct/sm/battery.htm#wp1200639) (請參閱<u>裝回電池</u>)。

△ 警示:在開啟電腦之前,將所有螺絲裝回並確保電腦中無鬆動的螺絲。否則可能導致電腦受損。

## <span id="page-22-1"></span>顯示板

#### <span id="page-22-3"></span>卸下顯示板

- 1. 請按照<u>開始操作之前</u>中的程序進行操作。
- 2. 卸下顯示器組件 (請參閱<u>卸下顯示器組件</u>)。
- 3. 卸下顯示器前蓋 (請參閱<u>卸下顯示器前蓋</u>)。
- 4. 卸下將顯示板固定至顯示器護蓋上的六顆螺絲。
- 5. 以特定角度提起顯示板並將其固定到位。

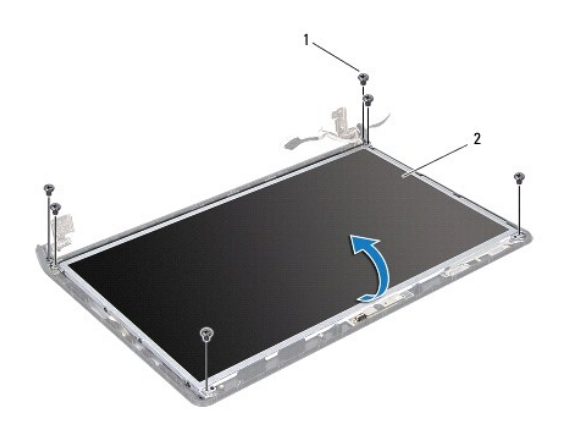

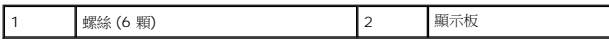

6. 撕下顯示器纜線上的膠帶,並將顯示器纜線從顯示板上的連接器斷開。

<span id="page-23-0"></span>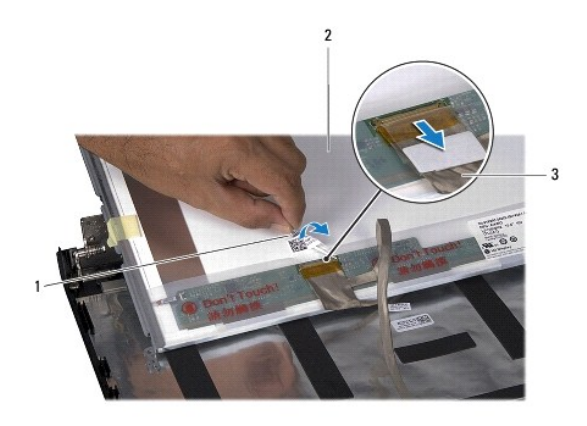

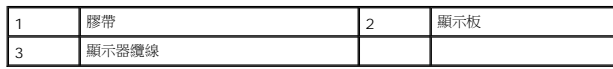

### <span id="page-23-2"></span>裝回顯示板

- 1. 請按照<u>開始操作之前</u>中的程序進行操作。
- 2. 將顯示器纜線接回顯示板背面的連接器,貼回將顯示器纜線固定到顯示板的膠帶。
- 3. 使用對齊導柱將顯示板正確地裝到顯示器護蓋上。
- 4. 裝回將顯示板固定至顯示器護蓋的六顆螺絲。
- 5. 裝回顯示器前蓋 (請參閱<u>裝回顯示器前蓋</u>)。
- 6. 裝回顯示器組件 (請參[閱裝回顯示器組件](#page-20-1))。
- 7. 裝回電池 (請參閱[裝回電池](file:///C:/data/systems/ins1564/ct/sm/battery.htm#wp1200639))。

△ 警示:在開啟電腦之前,將所有螺絲裝回並確保電腦中無鬆動的螺絲。否則可能導致電腦受損。

## <span id="page-23-1"></span>顯示板托架

#### 卸下顯示板托架

- 1. 請按照<u>開始操作之前</u>中的程序進行操作。
- 2. 卸下顯示器組件 (請參閱<u>卸下顯示器組件</u>)。
- 3. 卸下顯示器前蓋 (請參閱<u>卸下顯示器前蓋</u>)。
- 4. 卸下顯示板 (請參閱<u>卸下顯示板</u>)。
- 5. 卸下將顯示板托架固定至顯示板的八顆螺絲。

<span id="page-24-2"></span>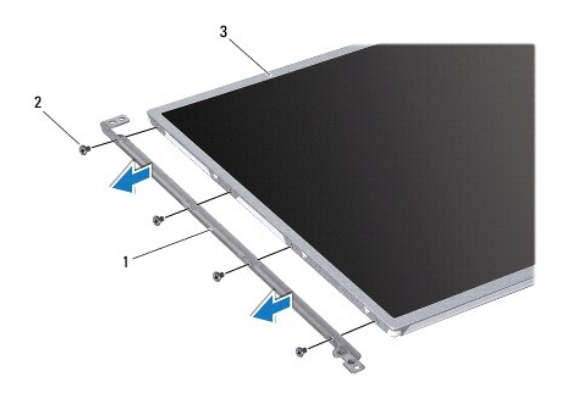

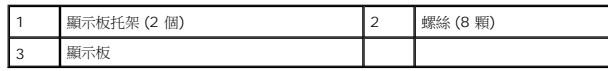

## 裝回顯示板托架

- 1. 請按照<u>開始操作之前</u>中的程序進行操作。
- 2. 裝回將顯示板托架固定至顯示板的八顆螺絲。
- 3. 裝回顯示板 (請參閱<u>裝回顯示板</u>)。
- 4. 裝回顯示器前蓋 (請參閱<u>裝回顯示器前蓋</u>)。
- 5. 裝回顯示器組件 (請參閱<u>裝回顯示器組件</u>)。
- 6. [裝回電池](file:///C:/data/systems/ins1564/ct/sm/battery.htm#wp1200639) (請參閱<mark>裝回電池)</mark>。

△ 警示:在開啟電腦之前,將所有螺絲裝回並確保電腦中無鬆動的螺絲。否則可能導致電腦受損。

## <span id="page-24-0"></span>顯示器鉸接

#### <span id="page-24-1"></span>卸下顯示器鉸接

- 1. 請按照<u>開始操作之前</u>中的程序進行操作。
- 2. 卸下顯示器組件 (請參閱<u>卸下顯示器組件</u>)。
- 3. 卸下顯示器前蓋 (請參閱<u>卸下顯示器前蓋</u>)。
- 4. 卸下顯示板 (請參閱<u>卸下顯示板</u>)。
- 5. 卸下將顯示器鉸接固定至顯示器護蓋的兩顆螺絲。

<span id="page-25-2"></span>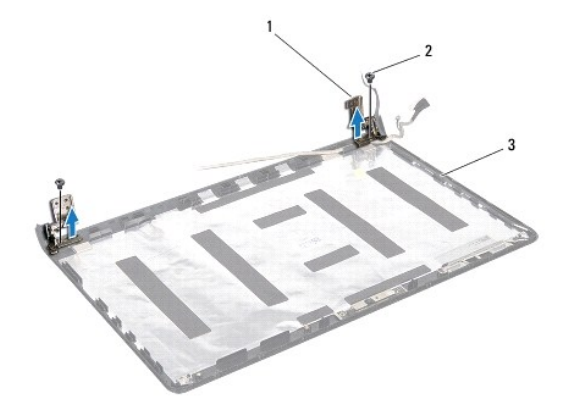

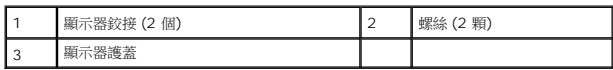

#### <span id="page-25-1"></span>裝回顯示器鉸接

- 1. 請按照<u>開始操作之前</u>中的程序進行操作。
- 2. 使用對齊導柱將顯示器鉸接固定至顯示器護蓋上。裝回螺絲前,請先確認迷你卡天線纜線與顯示器纜線位於左鉸接處無誤。
- 3. 裝回將顯示器鉸接固定至顯示器護蓋的兩顆螺絲。
- 4. 裝回顯示板 (請參閱<u>裝回顯示板</u>)。
- 5. 裝回顯示器前蓋 (請參閱<mark>裝回顯示器前蓋</mark>)。
- 6. 裝回顯示器組件 (請參[閱裝回顯示器組件](#page-20-1))。
- 7. [裝回電池](file:///C:/data/systems/ins1564/ct/sm/battery.htm#wp1200639) (請參閱<mark>裝回電池</mark>)。

△ 警示:在開啟電腦之前,將所有螺絲裝回並確保電腦中無鬆動的螺絲。否則可能導致電腦受損。

#### <span id="page-25-0"></span>顯示器纜線

#### 卸下顯示器纜線

- 1. 請按[照開始操作之前](file:///C:/data/systems/ins1564/ct/sm/before.htm#wp1438061)中的程序進行操作。
- 2. 卸下顯示器組件 (請參閱<u>卸下顯示器組件</u>)。
- 3. 卸下顯示器前蓋 (請參閱<u>卸下顯示器前蓋</u>)。
- 4. 卸下顯示板 (請參閱<u>卸下顯示板</u>)。
- 5. 卸下顯示幕鉸接 (請參閱<u>卸下顯示器鉸接</u>)。
- 6. 記下顯示器纜線的佈線方式,接著從顯示器護蓋卸下顯示器纜線。

## 裝回顯示器纜線

- 1. 請按照<u>開始操作之前</u>中的程序進行操作。
- 2. 透過顯示器護蓋上的固定導軌將顯示器纜線接上。
- 3. 裝回顯示幕鉸接 (請參閱<u>裝回顯示器鉸接</u>)。
- 4. 裝回顯示板 (請參閱<u>裝回顯示板</u>)。
- 5. 裝回顯示器前蓋 (請參閱<mark>裝回顯示器前蓋</mark>)。
- 6. 裝回顯示器組件 (請參閱<u>裝回顯示器組件</u>)。
- 7. [裝回電池](file:///C:/data/systems/ins1564/ct/sm/battery.htm#wp1200639) (請參閱<u>裝回電池</u>)。

 $\bigwedge$  警示:在開啟電腦之前,將所有螺絲裝回並確保電腦中無鬆動的螺絲。否則可能導致電腦受損。

#### <span id="page-27-0"></span>處理器風扇

**Dell™ Inspiron™ 1564** 維修手冊

[卸下處理器風扇](#page-27-1)

- [裝回處理器風扇](#page-27-2)
- 警告:拆裝電腦內部元件之前,請先閱讀電腦隨附的安全資訊。如需更多安全最佳實務資訊,請參閱 **Regulatory Compliance (**法規遵循**)** 首頁: **www.dell.com/regulatory\_compliance**。

警示:只有獲得認證的維修技術人員才可維修您的電腦。由未經 **Dell™** 授權的維修所造成的損壞不在保固範圍之內。

△ 警示:為防止靜電損壞,請使用接地腕帶或經常碰觸未上漆的金屬表面,以導去身上的靜電。

△ 警示:為防止損壞系統主機板,請在拆裝電腦內部元件之前,先取出主電池 (請參閱<mark>御下電池</mark>)。

### <span id="page-27-1"></span>卸下處理器風扇

- 1. 請按照<u>開始操作之前</u>中的程序進行操作。
- 2. 卸下電池 (請參閱[卸下電池](file:///C:/data/systems/ins1564/ct/sm/battery.htm#wp1200844))。
- 3. 卸下光碟機 (請參閱<u>卸下光碟機</u>)。
- 4. [卸下模組護蓋](file:///C:/data/systems/ins1564/ct/sm/cover.htm#wp1223484) (請參閱<u>卸下模組護蓋</u>)。
- 5. [卸下電源按鈕護蓋](file:///C:/data/systems/ins1564/ct/sm/powerpan.htm#wp1044398) (請參閱<mark>卸下電源按鈕護蓋</mark>)。
- 6. [卸下鍵盤](file:///C:/data/systems/ins1564/ct/sm/keyboard.htm#wp1188497) (請參閱<u>卸下鍵盤</u>)。
- 7. 卸下手掌墊 (請參[閱卸下手掌墊](file:///C:/data/systems/ins1564/ct/sm/palmrest.htm#wp1051070))。
- 8. 從系統主機板上的連接器斷開處理器風扇纜線。
- 9. 卸下將處理器風扇固定至電腦基座的兩顆螺絲。
- 10. 將處理器風扇從電腦基座抬起取出。

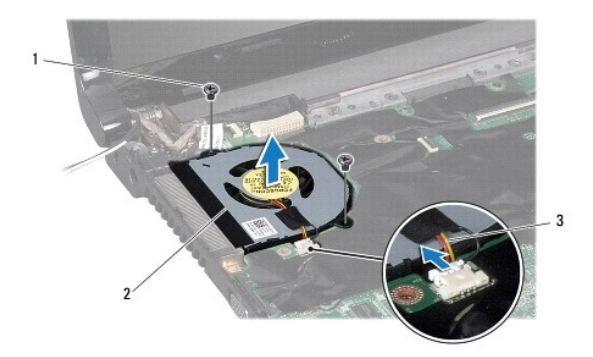

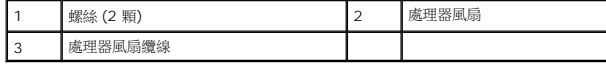

#### <span id="page-27-2"></span>裝回處理器風扇

- 1. 請按照<u>開始操作之前</u>中的程序進行操作。
- 2. 將處理器風扇放入電腦基座。
- 3. 裝回將處理器風扇固定至電腦基座的兩顆螺絲。
- 4. 將處理器風扇纜線連接至系統主機板上的連接器。
- 5. 裝回手掌墊 (請參閱<u>裝回手掌墊</u>)。
- 6. [裝回鍵盤](file:///C:/data/systems/ins1564/ct/sm/keyboard.htm#wp1206971) (請參閱<u>裝回鍵盤</u>)。
- 7. [裝回電源按鈕護蓋](file:///C:/data/systems/ins1564/ct/sm/powerpan.htm#wp1061007) (請參閱<u>裝回電源按鈕護蓋</u>)。
- 8. [裝回模組護蓋](file:///C:/data/systems/ins1564/ct/sm/cover.htm#wp1229256) (請參閱<u>裝回模組護蓋</u>)。
- 9. 裝回光碟機 (請參閱<u>裝回光碟機</u>)。
- 10. [裝回電池](file:///C:/data/systems/ins1564/ct/sm/battery.htm#wp1200639) (請參閱<u>裝回電池</u>)。

## △ 警示:在開啟電腦之前,將所有螺絲裝回並確保電腦中無鬆動的螺絲。否則可能導致電腦受損。

#### <span id="page-29-0"></span>硬碟機

**Dell™ Inspiron™ 1564** 維修手冊

- [卸下硬碟機](#page-29-1)
- 裝回硬碟機
- 警告:拆裝電腦內部元件之前,請先閱讀電腦隨附的安全資訊。如需更多安全最佳實務資訊,請參閱 **Regulatory Compliance (**法規遵循**)** 首頁: **www.dell.com/regulatory\_compliance**。 ▲ 警告:如果您要在硬碟機處於高溫下將其由電腦卸下,請勿碰觸硬碟機的金屬外殼。 警示:只有獲得認證的維修技術人員才可維修您的電腦。由未經 **Dell** 授權的維修造成的損壞不在保固範圍之內。 △ 警示:為防止資料遺失,請在卸下硬碟機之前先[關閉電腦](file:///C:/data/systems/ins1564/ct/sm/before.htm#wp1435089) (請參閱<mark>關閉電腦</mark>) ·請勿在電腦處於開機或睡眠狀態時卸下硬碟機 · △ 警示:為防止損壞系統主機板,請在拆裝電腦內部元件之前,先取出主電池 (請參閱<u>[卸下電池](file:///C:/data/systems/ins1564/ct/sm/battery.htm#wp1200844)</u>)。
- △ 警示:硬碟機極易損壞, 在處理硬碟機時請務必小心。
- 註:對於非 Dell 公司提供的硬碟機, Dell 不保證其相容性, 也不提供支援。
- 註:如果您要安裝非 Dell 公司提供的硬碟機,則需要在新硬碟機上安裝作業系統、驅動程式和公用程式 (請參閱 *Dell* 技術指南)。

#### <span id="page-29-1"></span>卸下硬碟機

- 1. 請按照<u>開始操作之前</u>中的程序進行操作。
- 2. [卸下電池](file:///C:/data/systems/ins1564/ct/sm/battery.htm#wp1200844) (請參閱<mark>卸下電池)</mark>。
- 3. [卸下模組護蓋](file:///C:/data/systems/ins1564/ct/sm/cover.htm#wp1223484) (請參閱<mark>卸下模組護蓋</mark>)。
- 4. 卸下將硬碟機組件固定至電腦基座的四顆螺絲。

警示:當硬碟機沒有安裝在電腦中時,請將其存放在防靜電保護包裝中 **(**請參閱電腦隨附的安全說明中的「防止靜電損壞」**)**。

- 5. 使用拉片,向左滑動硬碟機組件並提起,以將硬碟機從系統主機板上的連接器斷開。
- 6. 將硬碟機組件從電腦基座拉出。

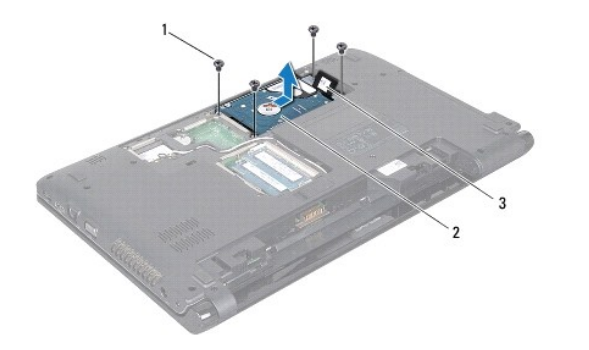

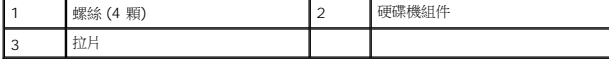

7. 卸下將硬碟機托架固定至硬碟機的四顆螺絲。

<span id="page-30-1"></span>8. 將硬碟機從硬碟機托架中取出。

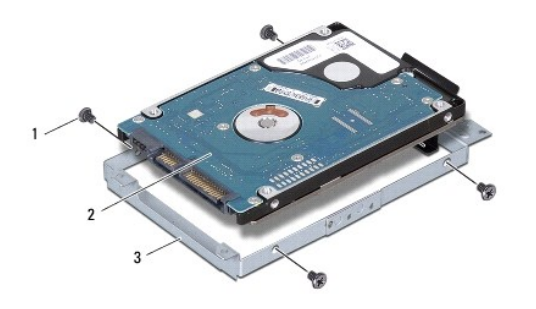

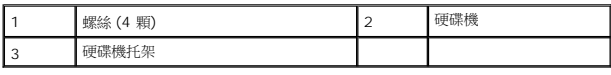

## <span id="page-30-0"></span>裝回硬碟機

- 1. 請按照<u>開始操作之前</u>中的程序進行操作。
- 2. 從包裝中取出新的硬碟機。

請保留原包裝材料以便存放或運送硬碟機。

- 3. 將硬碟機置於硬碟機托架中。
- 4. 裝回將硬碟機托架固定至硬碟機的四顆螺絲。
- 5. 將硬碟機組件置於電腦基座中。
- 6. 使用拉片,將硬碟機組件推入系統主機板上的連接器。
- 7. 裝回將硬碟機組件固定至電腦基座的四顆螺絲。
- 8. [裝回模組護蓋](file:///C:/data/systems/ins1564/ct/sm/cover.htm#wp1229256) (請參閱<mark>裝回模組護蓋</mark>)。
- 9. [裝回電池](file:///C:/data/systems/ins1564/ct/sm/battery.htm#wp1200639) (請參閱<u>裝回電池</u>)。

△ 警示:在開啟電腦之前,將所有螺絲裝回並確保電腦中無鬆動的螺絲。否則可能導致電腦受損。

- 10. 依需要為電腦安裝作業系統。請參閱安裝指南中的「還原作業系統」。
- 11. 依需要為電腦安裝驅動程式和公用程式。若要獲得更多資訊,請參閱 *Dell* 技術指南。

#### <span id="page-31-0"></span>鍵盤

**Dell™ Inspiron™ 1564** 維修手冊

- [卸下鍵盤](#page-31-1)
- [裝回鍵盤](#page-32-1)
- 警告:拆裝電腦內部元件之前,請先閱讀電腦隨附的安全資訊。如需更多安全最佳實務資訊,請參閱 **Regulatory Compliance (**法規遵循**)** 首頁: **www.dell.com/regulatory\_compliance**。
- 警示:只有獲得認證的維修技術人員才可維修您的電腦。由未經 **Dell™** 授權的維修所造成的損壞不在保固範圍之內。
- △ 警示:為防止靜電損壞,請使用接地腕帶或經常碰觸未上漆的金屬表面,以導去身上的靜電。
- △ 警示:為防止損壞系統主機板,請在拆裝電腦內部元件之前,先取出主電池 (請參閱<mark>御下電池</mark>)。

## <span id="page-31-1"></span>卸下鍵盤

- 1. 請按照<u>開始操作之前</u>中的程序進行操作。
- 2. [卸下電池](file:///C:/data/systems/ins1564/ct/sm/battery.htm#wp1200844) (請參閱<mark>卸下電池)</mark>。
- 3. [卸下電源按鈕護蓋](file:///C:/data/systems/ins1564/ct/sm/powerpan.htm#wp1044398) (請參閱<mark>卸下電源按鈕護蓋</mark>)。
- 4. 卸下將鍵盤固定至電腦基座的三顆螺絲。

△ 警示:鍵盤上的鍵帽容易受損和錯位,並且在裝回時很費時,卸下和處理鍵盤時,請務必小心。

- $\triangle$  警示:卸下和處理鍵盤時,請格外小心。否則可能會刮傷顯示板。
- 5. 提起鍵盤,並小心地使其從手掌墊上的彈片鬆開。
- 6. 將鍵盤上的彈片從手掌墊的凹槽滑出。
- 7. 翻轉鍵盤,然後將其放在手掌墊上。

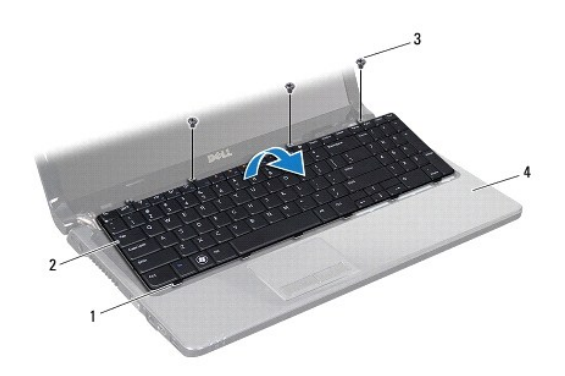

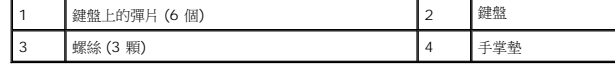

8. 提起連接器閂鎖,使鍵盤纜線從系統主機板上的連接器滑出。

<span id="page-32-0"></span>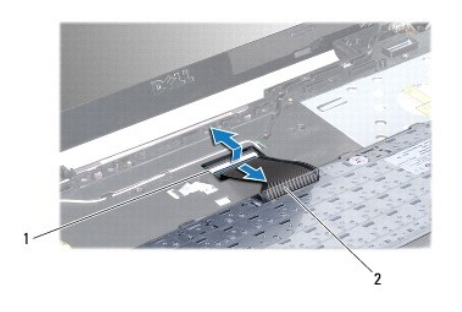

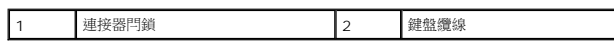

9. 提起鍵盤,使其脫離手掌墊。

## <span id="page-32-1"></span>裝回鍵盤

- 1. 請按照<u>開始操作之前</u>中的程序進行操作。
- 2. 將鍵盤上下翻轉放在手掌墊上。
- 3. 將鍵盤纜線滑入系統主機板上的連接器,並向下按壓鍵盤纜線連接器閂鎖,以固定鍵盤纜線。
- 4. 將鍵盤上的彈片滑入手掌墊上的插槽,並壓下鍵盤,使它卡入定位。
- 5. 輕輕地沿著鍵盤邊緣向下按壓,將鍵盤固定至手掌墊的彈片下。
- 6. 裝回將鍵盤固定至電腦基座的三顆螺絲。
- 7. [裝回電源按鈕護蓋](file:///C:/data/systems/ins1564/ct/sm/powerpan.htm#wp1061007) (請參閱<u>裝回電源按鈕護蓋</u>)。
- 8. [裝回電池](file:///C:/data/systems/ins1564/ct/sm/battery.htm#wp1200639) (請參閱<mark>裝回電池)</mark>。

△ 警示:在開啟電腦之前,將所有螺絲裝回並確保電腦中無鬆動的螺絲。否則可能導致電腦受損。

## <span id="page-33-0"></span>電池閂鎖組件

**Dell™ Inspiron™ 1564** 維修手冊

- [卸下電池閂鎖組件](#page-33-1)
- [裝回電池閂鎖組件](#page-33-2)
- 警告:拆裝電腦內部元件之前,請先閱讀電腦隨附的安全資訊。如需更多安全最佳實務資訊,請參閱 **Regulatory Compliance (**法規遵循**)** 首頁: **www.dell.com/regulatory\_compliance**。

警示:只有獲得認證的維修技術人員才可維修您的電腦。由未經 **Dell™** 授權的維修所造成的損壞不在保固範圍之內。

警示:為防止靜電損壞,請使用接地腕帶或經常碰觸未上漆的金屬表面 **(**例如電腦背面的連接器**)**,以導去身上的靜電。

△ 警示:為防止損壞系統主機板,請在拆裝電腦內部元件之前,先取出主電池 (請參閱<mark>御下電池</mark>)。

## <span id="page-33-1"></span>卸下電池閂鎖組件

- 1. 請按照<u>開始操作之前</u>中的程序進行操作。
- 2. 卸下電池 (請參閱[卸下電池](file:///C:/data/systems/ins1564/ct/sm/battery.htm#wp1200844))。
- 3. 請按照<u>卸下系統主機板</u>中從<u>[步驟](file:///C:/data/systems/ins1564/ct/sm/sysboard.htm#wp1062342) 3</u> 至<u>步驟 19</u> 中的說明進行操作。
- 4. 卸下將電池釋放閂鎖固定至電池閂鎖組件的螺絲。
- 5. 從電池閂鎖組件和電腦基座上卸下電池閂鎖彈簧。
- 6. 將電池閂鎖組件從電腦基座卸下。

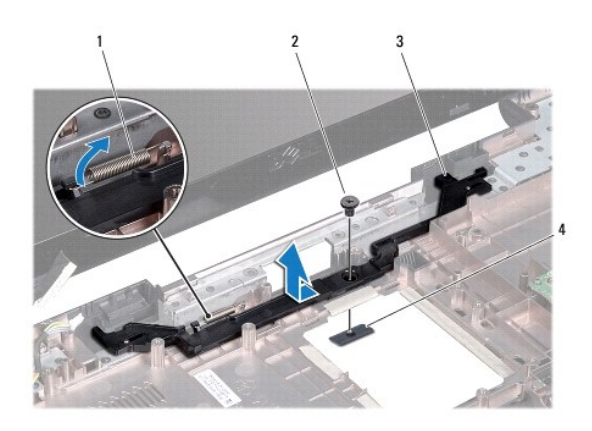

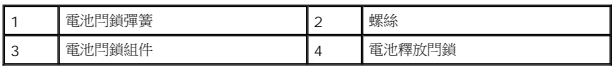

## <span id="page-33-2"></span>裝回電池閂鎖組件

- 1. 請按照<mark>開始操作之前</mark>中的程序進行操作。
- 2. 將電池閂鎖組件裝回電腦基座。
- 3. 將電池閂鎖彈簧鉤住電池閂鎖組件,然後鉤住電腦基座。
- 4. 將電池釋放閂鎖放回原位,並裝回將電池釋放閂鎖固定至電池閂鎖組件的螺絲。
- 5. 請按照<u>裝回系統主機板</u>中從<u>[步驟](file:///C:/data/systems/ins1564/ct/sm/sysboard.htm#wp1033543) 5</u> 至<u>步驟 24</u> 中的說明進行操作。

# 警示:在開啟電腦之前,將所有螺絲裝回並確保電腦中無鬆動的螺絲。否則可能導致電腦受損。

## <span id="page-35-0"></span>記憶體模組

**Dell™ Inspiron™ 1564** 維修手冊

- [卸下記憶體模組](#page-35-1)
- [裝回記憶體模組](#page-35-2)
- 警告:拆裝電腦內部元件之前,請先閱讀電腦隨附的安全資訊。如需更多安全最佳實務資訊,請參閱 **Regulatory Compliance (**法規遵循**)** 首頁: **www.dell.com/regulatory\_compliance**。

警示:只有獲得認證的維修技術人員才可維修您的電腦。由未經 **Dell™** 授權的維修所造成的損壞不在保固範圍之內。

警示:為防止靜電損壞,請使用接地腕帶或經常碰觸未上漆的金屬表面 **(**例如電腦背面的連接器**)**,以導去身上的靜電。

△ 警示:為防止損壞系統主機板,請在拆裝電腦內部元件之前,先取出主電池 (請參閱<u>御下電池</u>)。

您可以在系統主機板上安裝記憶體模組來增加電腦的記憶體。請參閱安裝指南中的「基本規格」和 **support.dell.com/manuals** 上的 *Comprehensive Specifications* (完整規格),以獲 得有關您電腦所支援之記憶體的資訊。

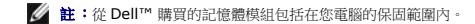

您可以在電腦底部找到兩個 SODIMM 連接器。

#### <span id="page-35-1"></span>卸下記憶體模組

- 1. 請按照<u>開始操作之前</u>中的程序進行操作。
- 2. [卸下電池](file:///C:/data/systems/ins1564/ct/sm/battery.htm#wp1200844) (請參閱<u>卸下電池</u>)。
- 3. [卸下模組護蓋](file:///C:/data/systems/ins1564/ct/sm/cover.htm#wp1223484) (請參閱<mark>卸下模組護蓋</mark>)。

△ 警示:為防止損壞記億體模組連接器,請勿使用工具撥開記億體模組的固定夾。

- 4. 用指尖小心地將記憶體模組連接器兩端的固定夾撥開,直至記憶體模組彈起。
- 5. 將記憶體模組從記憶體模組連接器卸下。

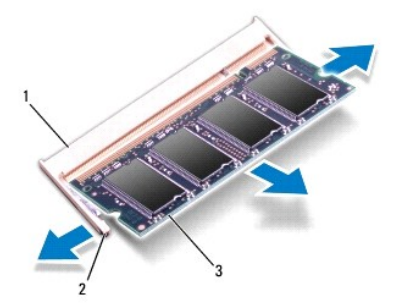

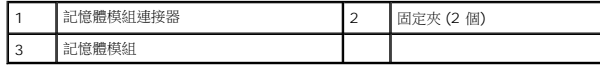

## <span id="page-35-2"></span>裝回記憶體模組

 $\bigwedge$  警示:如果您需要在兩個連接器安裝記憶體模組,請先在下側的連接器安裝第一條記憶體模組,統後再於上側的連接器安裝第二條記憶體模組。

- 1. 請按照<u>開始操作之前</u>中的程序進行操作。
- 3. 以 45 度角將記憶體模組穩固地滑入插槽,並壓下記憶體模組,直至聽到卡入定位的卡嗒聲。如果未聽到卡嗒聲,請卸下記憶體模組並重新安裝。
- 註:如果記憶體模組安裝不正確,電腦可能無法正確啟動。

2. 將記憶體模組上的槽口與記憶體模組連接器上的突起部分對齊。

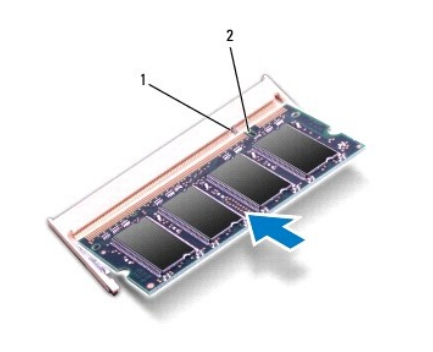

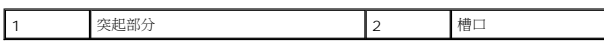

- 4. [裝回模組護蓋](file:///C:/data/systems/ins1564/ct/sm/cover.htm#wp1229256) (請參閱<u>裝回模組護蓋</u>)。
- 5. 裝回電池 (請參閱[裝回電池](file:///C:/data/systems/ins1564/ct/sm/battery.htm#wp1200639))。將交流電變壓器連接至電腦和電源插座。

#### △ 警示:在開啟電腦之前,將所有螺絲裝回並確保電腦中無鬆動的螺絲。否則可能導致電腦受損。

6. 開啟電腦。

電腦啟動時,會偵測到記憶體模組,並自動更新系統組態資訊。

若要確認電腦中已安裝的記憶體容量,請執行下列操作:

在 Microsoft Windows Vista® 中,按一下**開始<sup>5</sup>→說明及支援→Dell 系統資訊**。

在 Microsoft Windows® 7 中,按一下開始 →控制台→系統與安全性→ 系統。

## <span id="page-37-0"></span>麥克風

**Dell™ Inspiron™ 1564** 維修手冊

[卸下麥克風](#page-37-1)

- [裝回麥克風](#page-37-2)
- 警告:拆裝電腦內部元件之前,請先閱讀電腦隨附的安全資訊。如需更多安全最佳實務資訊,請參閱 **Regulatory Compliance (**法規遵循**)** 首頁: **www.dell.com/regulatory\_compliance**。
- 警示:只有獲得認證的維修技術人員才可維修您的電腦。由未經 **Dell™** 授權的維修所造成的損壞不在保固範圍之內。

△ 警示:為防止靜電損壞,請使用接地腕帶或經常碰觸未上漆的金屬表面,以導去身上的靜電。

△ 警示:為防止損壞系統主機板,請在拆裝電腦內部元件之前,先取出主電池 (請參閱<mark>御下電池</mark>)。

## <span id="page-37-1"></span>卸下麥克風

- 1. 請按照<u>開始操作之前</u>中的程序進行操作。
- 2. [卸下電池](file:///C:/data/systems/ins1564/ct/sm/battery.htm#wp1200844) (請參閱<mark>卸下電池)</mark>。
- 3. 卸下光碟機 (請參閱<u>卸下光碟機</u>)。
- 4. [卸下模組護蓋](file:///C:/data/systems/ins1564/ct/sm/cover.htm#wp1223484) (請參閱<u>卸下模組護蓋</u>)。
- 5. [卸下電源按鈕護蓋](file:///C:/data/systems/ins1564/ct/sm/powerpan.htm#wp1044398) (請參閱<u>卸下電源按鈕護蓋</u>)。
- 6. [卸下鍵盤](file:///C:/data/systems/ins1564/ct/sm/keyboard.htm#wp1188497) (請參閱<u>卸下鍵盤</u>)。
- 7. 卸下手掌墊 (請參[閱卸下手掌墊](file:///C:/data/systems/ins1564/ct/sm/palmrest.htm#wp1051070))。
- 8. 從系統主機板上的連接器上斷開麥克風纜線。
- 9. 輕輕地滑動麥克風並將其從電腦基座的插槽取出。

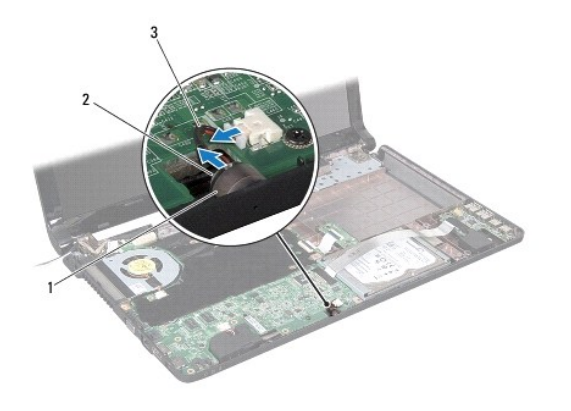

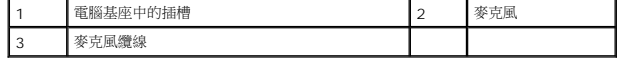

## <span id="page-37-2"></span>裝回麥克風

- 1. 請按照<u>開始操作之前</u>中的程序進行操作。
- 2. 將麥克風滑入電腦基座的插槽。
- 3. 將麥克風纜線連接至系統主機板上的連接器。
- 4. 裝回手掌墊 (請參閱<u>裝回手掌墊</u>)。
- 5. [裝回鍵盤](file:///C:/data/systems/ins1564/ct/sm/keyboard.htm#wp1206971) (請參閱<mark>裝回鍵盤)</mark>。
- 6. [裝回電源按鈕護蓋](file:///C:/data/systems/ins1564/ct/sm/powerpan.htm#wp1061007) (請參閱<u>裝回電源按鈕護蓋</u>)。
- 7. [裝回模組護蓋](file:///C:/data/systems/ins1564/ct/sm/cover.htm#wp1229256) (請參閱<mark>裝回模組護蓋</mark>)。
- 8. 裝回光碟機 (請參閱<u>裝回光碟機</u>)。
- 9. [裝回電池](file:///C:/data/systems/ins1564/ct/sm/battery.htm#wp1200639) (請參閱<u>裝回電池</u>)。

## △ 警示:在開啟電腦之前,將所有螺絲裝回並確保電腦中無鬆動的螺絲。否則可能導致電腦受損。

### <span id="page-39-0"></span>無線迷你卡

**Dell™ Inspiron™ 1564** 維修手冊

[卸下迷你卡](#page-39-1)

- 装回迷你卡
- <mark>个</mark>、警告:拆裝電腦内部元件之前,請先閱讀電腦隨附的安全資訊。如需更多安全最佳實務資訊,請参閱 Regulatory Compliance (法規遵循) 首頁: **www.dell.com/regulatory\_compliance**。 警示:只有獲得認證的維修技術人員才可維修您的電腦。由未經 **Dell™** 授權的維修所造成的損壞不在保固範圍之內。 △ 警示:為防止靜電損壞,請使用接地腕帶或經常碰觸未上漆的金屬表面,以導去身上的靜電。 △ 警示:為防止損壞系統主機板,請在拆裝電腦內部元件之前,先取出主電池 (請參閱<u>御下電池</u>)。 △ 警示:當迷你卡沒有安裝在電腦中時,請將其存放在防靜電保護包裝中 (請參閱電腦隨附的安全說明中的「防止靜電損壞」)。 **/ 註:**對於非 Dell 公司提供的迷你卡, Dell 公司不保證其相容性, 也不提供支援。 <mark>● 註</mark>:迷你卡插槽中是否安裝了迷你卡取決於電腦出售時的組態。

如果您在訂購電腦的同時訂購了無線迷你卡,則電腦中已安裝該插卡。

您的電腦支援一個適用於無線區域網路 (WLAN) 的半長迷你卡插槽。

## <span id="page-39-1"></span>卸下迷你卡

- 1. 請按照<mark>開始操作之前</mark>中的程序進行操作。
- 2. [卸下電池](file:///C:/data/systems/ins1564/ct/sm/battery.htm#wp1200844) (請參閱<mark>卸下電池</mark>)。
- 3. [卸下模組護蓋](file:///C:/data/systems/ins1564/ct/sm/cover.htm#wp1223484) (請參閱<mark>卸下模組護蓋</mark>)。
- 4. 從迷你卡上斷開天線纜線。
- 5. 卸下將迷你卡固定至系統主機板的螺絲。
- 6. 將迷你卡從系統主機板上的連接器提起取出。

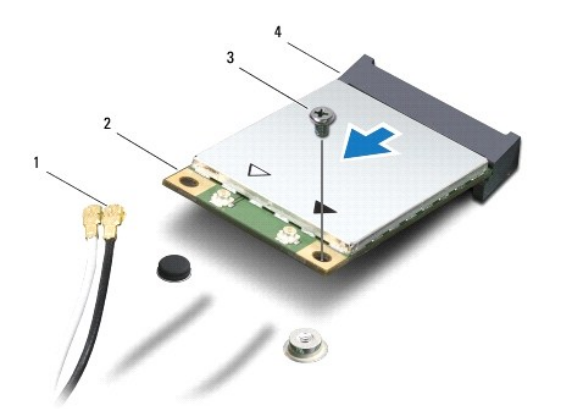

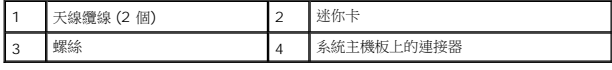

## <span id="page-40-1"></span><span id="page-40-0"></span>裝回迷你卡

- 1. 請按照<u>開始操作之前</u>中的程序進行操作。
- 2. 從包裝中取出新的迷你卡。
- △ 警示:將插卡平穩地滑入到位。如果您施力過當,可能會損壞連接器。
- 警示:連接器採用鎖定式設計以確保正確插接。如果您感到有阻力,請檢查插卡和系統主機板上的連接器並重新對齊插卡。
- △ 警示:為避免損壞迷你卡,切勿將纜線置於插卡下面。
- 3. 使迷你卡的標籤面朝上,以 45 度角插入系統主機板上的相應連接器中。
- 4. 向下按壓迷你卡的另一端,將卡插入系統主機板上的插槽中,然後裝回將迷你卡固定至系統主機板的螺絲。
- 5. 將白色天線纜線接到標有白色三角形的迷你卡主連接器。將黑色天線纜線接到標有黑色三角形的迷你卡輔助連接器。
- 6. [裝回模組護蓋](file:///C:/data/systems/ins1564/ct/sm/cover.htm#wp1229256) (請參閱<u>裝回模組護蓋</u>)。
- 7. [裝回電池](file:///C:/data/systems/ins1564/ct/sm/battery.htm#wp1200639) (請參閱<u>裝回電池</u>)。

△ 警示:在開啟電腦之前,將所有螺絲裝回並確保電腦中無鬆動的螺絲。否則可能導致電腦受損。

8. 視需要在電腦上安裝驅動程式和公用程式。若要獲得更多資訊,請參閱 *Dell* 技術指南。

註:如果您要安裝非 Dell 公司提供的通訊卡,則必須安裝相應的驅動程式和公用程式。若要獲得更多一般驅動程式資訊,請參閱 *Dell* 技術指南。

#### <span id="page-41-0"></span>光碟機板

**Dell™ Inspiron™ 1564** 維修手冊

- [卸下光碟機板](#page-41-1)
- [裝回光碟機板](#page-42-0)
- 警告:拆裝電腦內部元件之前,請先閱讀電腦隨附的安全資訊。如需更多安全最佳實務資訊,請參閱 **Regulatory Compliance (**法規遵循**)** 首頁: **www.dell.com/regulatory\_compliance**。
- 警示:只有獲得認證的維修技術人員才可維修您的電腦。由未經 **Dell™** 授權的維修所造成的損壞不在保固範圍之內。

△ 警示:為防止靜電損壞,請使用接地腕帶或經常碰觸未上漆的金屬表面,以導去身上的靜電。

△ 警示:為防止損壞系統主機板,請在拆裝電腦內部元件之前,先取出主電池 (請參閱<mark>御下電池</mark>)。

## <span id="page-41-1"></span>卸下光碟機板

- 1. 請按照<u>開始操作之前</u>中的程序進行操作。
- 2. 卸下電池 (請參閱[卸下電池](file:///C:/data/systems/ins1564/ct/sm/battery.htm#wp1200844))。
- 3. 卸下光碟機 (請參閱<u>卸下光碟機</u>)。
- 4. [卸下模組護蓋](file:///C:/data/systems/ins1564/ct/sm/cover.htm#wp1223484) (請參閱<u>卸下模組護蓋</u>)。
- 5. [卸下電源按鈕護蓋](file:///C:/data/systems/ins1564/ct/sm/powerpan.htm#wp1044398) (請參閱<mark>卸下電源按鈕護蓋</mark>)。
- 6. [卸下鍵盤](file:///C:/data/systems/ins1564/ct/sm/keyboard.htm#wp1188497) (請參閱<u>卸下鍵盤</u>)。
- 7. 卸下手掌墊 (請參[閱卸下手掌墊](file:///C:/data/systems/ins1564/ct/sm/palmrest.htm#wp1051070))。
- 8. 提起連接器閂鎖,使光碟機板纜線從光碟機板上的連接器滑出。
- 9. 卸下將光碟機板固定至電腦基座的兩顆螺絲。
- 10. 將光碟機板從電腦基座拉出。

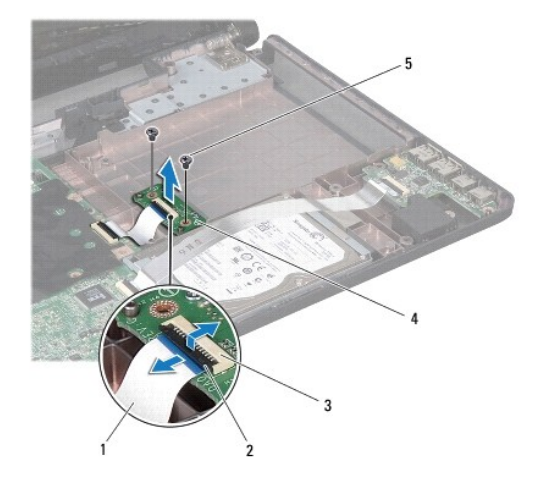

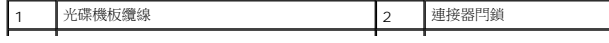

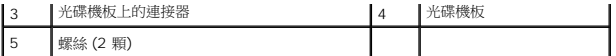

## <span id="page-42-0"></span>裝回光碟機板

- 1. 請按照<u>開始操作之前</u>中的程序進行操作。
- 2. 使用電腦基座上的對齊導柱來正確放置光碟機板。
- 3. 裝回將光碟機板固定至電腦基座的兩顆螺絲。
- 4. 將光碟機板纜線滑進光碟機板上的連接器,並向下按壓連接器閂鎖,以固定纜線。
- 5. 裝回手掌墊 (請參閱<u>裝回手掌墊</u>)。
- 6. [裝回鍵盤](file:///C:/data/systems/ins1564/ct/sm/keyboard.htm#wp1206971) (請參閱<mark>裝回鍵盤)</mark>。
- 7. [裝回電源按鈕護蓋](file:///C:/data/systems/ins1564/ct/sm/powerpan.htm#wp1061007) (請參閱<u>裝回電源按鈕護蓋</u>)。
- 8. [裝回模組護蓋](file:///C:/data/systems/ins1564/ct/sm/cover.htm#wp1229256) (請參閱<mark>裝回模組護蓋</mark>)。
- 9. 裝回光碟機 (請參閱<u>裝回光碟機</u>)。
- 10. [裝回電池](file:///C:/data/systems/ins1564/ct/sm/battery.htm#wp1200639) (請參閱<u>裝回電池</u>)。

## 警示:在開啟電腦之前,將所有螺絲裝回並確保電腦中無鬆動的螺絲。否則可能導致電腦受損。

#### <span id="page-43-0"></span>光碟機

**Dell™ Inspiron™ 1564** 維修手冊

- [卸下光碟機](#page-43-1)
- [裝回光碟機](#page-43-2)
- 警告:拆裝電腦內部元件之前,請先閱讀電腦隨附的安全資訊。如需更多安全最佳實務資訊,請參閱 **Regulatory Compliance (**法規遵循**)** 首頁: **www.dell.com/regulatory\_compliance**。
- 警示:只有獲得認證的維修技術人員才可維修您的電腦。由未經 **Dell™** 授權的維修所造成的損壞不在保固範圍之內。
- 警示:為防止靜電損壞,請使用接地腕帶或經常碰觸未上漆的金屬表面 **(**如背面板**)**,以導去身上的靜電。
- △ 警示:為防止損壞系統主機板,請在拆裝電腦內部元件之前,先取出主電池 (請參閱<mark>御下電池</mark>)。

## <span id="page-43-1"></span>卸下光碟機

- 1. 請按照<u>開始操作之前</u>中的程序進行操作。
- 2. [卸下電池](file:///C:/data/systems/ins1564/ct/sm/battery.htm#wp1200844) (請參閱<u>卸下電池</u>)。
- 3. 卸下將光碟機固定至電腦基座的螺絲。
- 4. 將光碟機從光碟機支架中滑出。

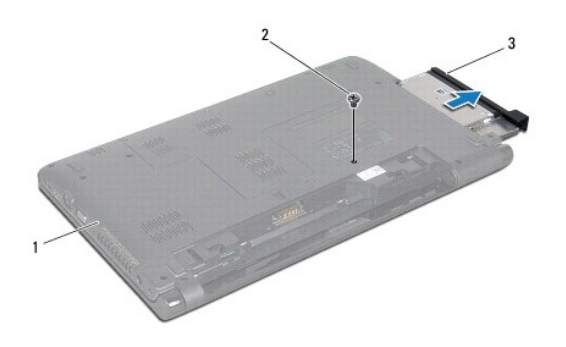

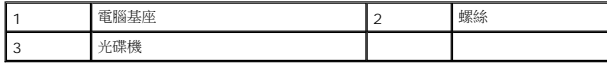

## <span id="page-43-2"></span>裝回光碟機

- 1. 請按照<u>開始操作之前</u>中的程序進行操作。
- 2. 將光碟機滑入光碟機支架。
- 3. 裝回將光碟機固定至電腦基座的螺絲。
- 4. 裝回電池 (請參閱[裝回電池](file:///C:/data/systems/ins1564/ct/sm/battery.htm#wp1200639))。

△ 警示:在開啟電腦之前,將所有螺絲裝回並確保電腦中無鬆動的螺絲。否則可能導致電腦受損。

## <span id="page-45-0"></span>手掌墊

**Dell™ Inspiron™ 1564** 維修手冊

[卸下手掌墊](#page-45-1)

- 装回手掌墊
- 警告:拆裝電腦內部元件之前,請先閱讀電腦隨附的安全資訊。如需更多安全最佳實務資訊,請參閱 **Regulatory Compliance (**法規遵循**)** 首頁: **www.dell.com/regulatory\_compliance**。

△ 警示:為防止靜電損壞,請使用接地腕帶或經常碰觸未上漆的金屬表面,以導去身上的靜電。

警示:只有獲得認證的維修技術人員才可維修您的電腦。由未經 **Dell™** 授權的維修所造成的損壞不在保固範圍之內。

△ 警示:為防止損壞系統主機板,請在拆裝電腦內部元件之前,先取出主電池 (請參閱<mark>御下電池</mark>)。

## <span id="page-45-1"></span>卸下手掌墊

- 1. 請按照<u>開始操作之前</u>中的程序進行操作。
- 2. 卸下電池 (請參閱[卸下電池](file:///C:/data/systems/ins1564/ct/sm/battery.htm#wp1200844))。
- 3. 卸下光碟機 (請參閱<u>卸下光碟機</u>)。
- 4. [卸下模組護蓋](file:///C:/data/systems/ins1564/ct/sm/cover.htm#wp1223484) (請參閱<u>卸下模組護蓋</u>)。
- 5. 斷開迷你卡天線纜線 (請參閱<u>卸下迷你卡</u>中的[步驟](file:///C:/data/systems/ins1564/ct/sm/minicard.htm#wp1197327) 4)。
- 6. 記下迷你卡天線纜線的佈線方式,並將纜線從電腦底部的固定導軌卸下。
- 7. 卸下將手掌墊固定至電腦基座的十四顆螺絲。

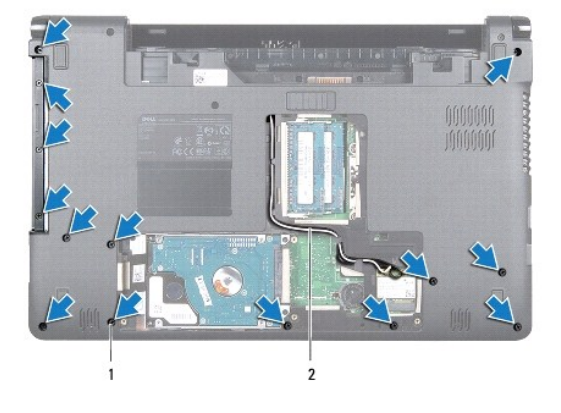

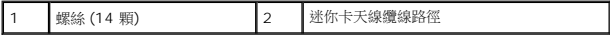

- 8. [卸下電源按鈕護蓋](file:///C:/data/systems/ins1564/ct/sm/powerpan.htm#wp1044398) (請參閱<mark>卸下電源按鈕護蓋</mark>)。
- 9. [卸下鍵盤](file:///C:/data/systems/ins1564/ct/sm/keyboard.htm#wp1188497) (請參閱<u>卸下鍵盤</u>)。
- 10. 提起連接器閂鎖,然後拉動拉片從系統主機板連接器斷開觸控墊纜線。
- 11. 向上拉動迷你卡天線纜線,使其穿過電腦基座中的過線孔。
- <span id="page-46-0"></span>12. 記下迷你卡天線纜線的佈線方式,並將纜線從手掌墊的固定導軌卸下。
- 13. 卸下將手掌墊固定至電腦基座的六顆螺絲。

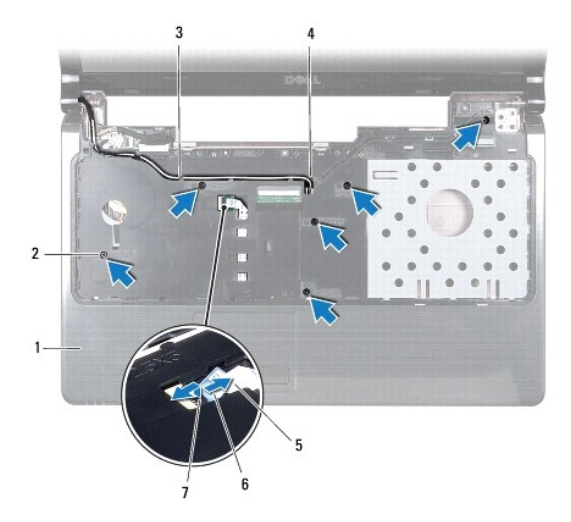

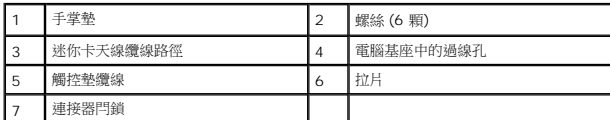

## △ 警示:將手掌墊與電腦基座分開時請小心,以免損壞手掌墊。

- 14. 從手掌墊右側或左側開始,用手指將手掌墊剝離電腦基座。
- 15. 將手掌墊從電腦基座中提出。

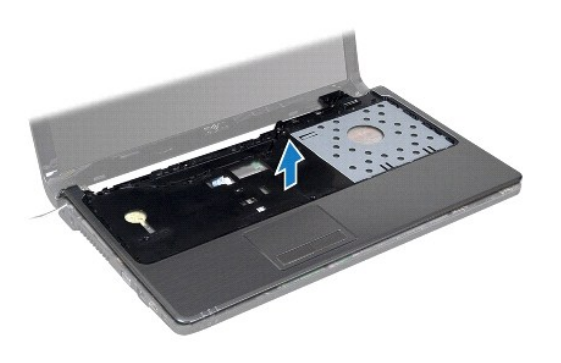

## <span id="page-46-1"></span>裝回手掌墊

- 1. 請按照<u>開始操作之前</u>中的程序進行操作。
- 2. 在電腦基座上對正手掌墊,然後將手掌墊卡入定位。
- 3. 將觸控墊纜線滑入系統主機板上的連接器,並向下按壓連接器閂鎖,以固定纜線。
- 4. 裝回將手掌墊固定至電腦基座的六顆螺絲。
- 5. 將迷你卡天線纜線穿過手掌墊上的固定導軌。
- 6. 穿引迷你卡天線纜線,使其通過電腦基座中的過線孔。
- 7. 裝回將手掌墊固定至電腦基座的十四顆螺絲。
- 8. [裝回鍵盤](file:///C:/data/systems/ins1564/ct/sm/keyboard.htm#wp1206971) (請參閱<u>裝回鍵盤</u>)。
- 9. [裝回電源按鈕護蓋](file:///C:/data/systems/ins1564/ct/sm/powerpan.htm#wp1061007) (請參閱<mark>裝回電源按鈕護蓋)</mark>。
- 10. 佈置並連接迷你卡天線纜線 (請參閱<u>[裝回迷你卡](file:///C:/data/systems/ins1564/ct/sm/minicard.htm#wp1181718)</u>中[的步驟](file:///C:/data/systems/ins1564/ct/sm/minicard.htm#wp1197370) 5)。
- 11. [裝回模組護蓋](file:///C:/data/systems/ins1564/ct/sm/cover.htm#wp1229256) (請參閱<u>裝回模組護蓋</u>)。
- 12. 裝回光碟機 (請參閱<mark>裝回光碟機</mark>)。
- 13. [裝回電池](file:///C:/data/systems/ins1564/ct/sm/battery.htm#wp1200639) (請參閱<u>裝回電池</u>)。

## △ 警示:在開啟電腦之前,將所有螺絲裝回並確保電腦中無鬆動的螺絲。否則可能導致電腦受損。

## <span id="page-48-0"></span>電源按鈕護蓋

**Dell™ Inspiron™ 1564** 維修手冊

- [卸下電源按鈕護蓋](#page-48-1)
- [裝回電源按鈕護蓋](#page-49-1)
- 警告:拆裝電腦內部元件之前,請先閱讀電腦隨附的安全資訊。如需更多安全最佳實務資訊,請參閱 **Regulatory Compliance (**法規遵循**)** 首頁: **www.dell.com/regulatory\_compliance**。
- 警示:只有獲得認證的維修技術人員才可維修您的電腦。由未經 **Dell™** 授權的維修所造成的損壞不在保固範圍之內。
- △ 警示:為防止靜電損壞,請使用接地腕帶或經常碰觸未上漆的金屬表面,以導去身上的靜電。
- △ 警示:為防止損壞系統主機板,請在拆裝電腦內部元件之前,先取出主電池 (請參閱<u>御下電池</u>)。

## <span id="page-48-1"></span>卸下電源按鈕護蓋

- 1. 請按照<u>開始操作之前</u>中的程序進行操作。
- 2. 卸下電池 (請參閱[卸下電池](file:///C:/data/systems/ins1564/ct/sm/battery.htm#wp1200844))。
- 3. 裝回將電源按鈕護蓋固定至電腦基座的三顆螺絲。

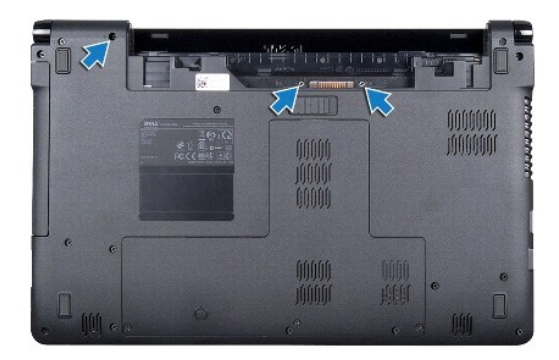

4. 翻轉電腦,然後將顯示器打開至最大角度。

#### △ 警示:卸下電源按鈕護蓋時請格外小心。護蓋極易損壞。

- 5. 從兩個鉸接間拉起電源按鈕護蓋,使其從手掌墊上的彈片鬆開。
- △ 警示:為了避免損害到電源按鈕纜線,拉起電源按鈕護蓋時,請格外小心。
- 6. 提起連接器閂鎖,然後拉動拉片從系統系統主機板連接器斷開電源按鈕纜線。
- 7. 將電源按鈕護蓋從電腦基座取下。

<span id="page-49-0"></span>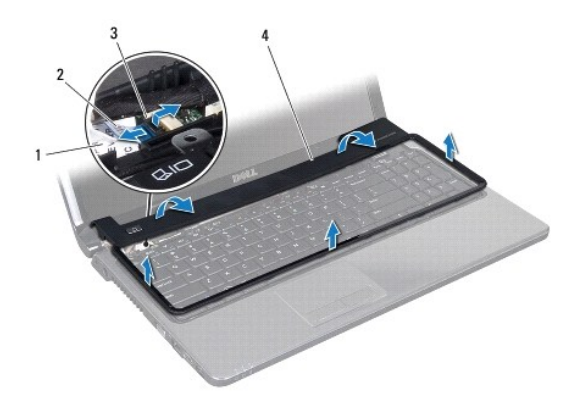

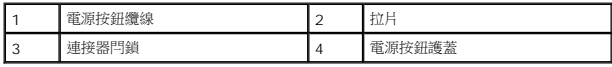

## <span id="page-49-1"></span>裝回電源按鈕護蓋

- 1. 請按照<u>開始操作之前</u>中的程序進行操作。
- 2. 將電源按鈕纜線滑入系統主機板上的連接器,並向下按壓連接器閂鎖,以固定纜線。
- 3. 將電源按鈕護蓋上的彈片對準手掌墊上的插槽,並小心地將電源按鈕護蓋卡入定位。
- 4. 合上電腦並將其翻轉。
- 5. 裝回將電源按鈕護蓋固定至電腦基座的三顆螺絲。
- 6. 裝回電池 (請參閱[裝回電池](file:///C:/data/systems/ins1564/ct/sm/battery.htm#wp1200639))。

## △ 警示:在開啟電腦之前,將所有螺絲裝回並確保電腦中無鬆動的螺絲。否則可能導致電腦受損。

## <span id="page-50-0"></span>喇叭

**Dell™ Inspiron™ 1564** 維修手冊

- [卸下喇叭](#page-50-1)
- [裝回喇叭](#page-50-2)
- 警告:拆裝電腦內部元件之前,請先閱讀電腦隨附的安全資訊。如需更多安全最佳實務資訊,請參閱 **Regulatory Compliance (**法規遵循**)** 首頁: **www.dell.com/regulatory\_compliance**。
- 警示:只有獲得認證的維修技術人員才可維修您的電腦。由未經 **Dell™** 授權的維修所造成的損壞不在保固範圍之內。

△ 警示:為防止靜電損壞,請使用接地腕帶或經常碰觸未上漆的金屬表面,以導去身上的靜電。

△ 警示:為防止損壞系統主機板,請在拆裝電腦內部元件之前,先取出主電池 (請參閱<mark>御下電池</mark>)。

## <span id="page-50-1"></span>卸下喇叭

- 1. 請按照<u>開始操作之前</u>中的程序進行操作。
- 2. [卸下電池](file:///C:/data/systems/ins1564/ct/sm/battery.htm#wp1200844) (請參閱<mark>卸下電池)</mark>。
- 3. 請按照<u>卸下系統主機板</u>中從<u>[步驟](file:///C:/data/systems/ins1564/ct/sm/sysboard.htm#wp1062342) 3</u> 至<u>步驟 19</u> 中的說明進行操作。
- 4. 卸下將兩顆喇叭固定至電腦基座的五顆螺絲。
- 5. 記下喇叭纜線的佈線方式,將喇叭和纜線從電腦基座卸下。

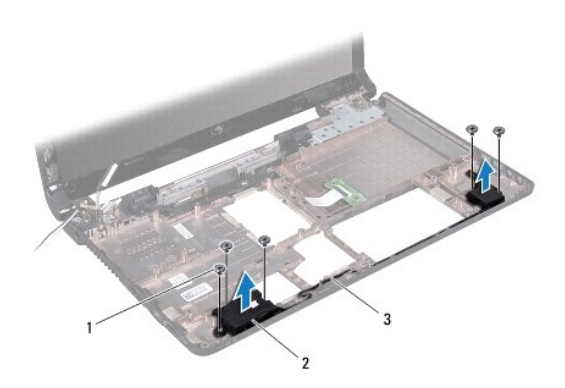

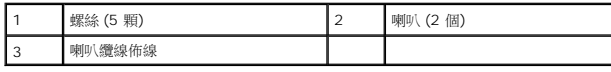

### <span id="page-50-2"></span>裝回喇叭

- 1. 請按照<u>開始操作之前</u>中的程序進行操作。
- 2. 將喇叭放在電腦基座中。
- 3. 沿著電腦基座上的固定導軌佈置喇叭纜線。
- 4. 裝回將兩顆喇叭固定至電腦基座的五顆螺絲。

5. 請按照<u>裝回系統主機板</u>中從<u>[步驟](file:///C:/data/systems/ins1564/ct/sm/sysboard.htm#wp1033543) 5</u> 至<u>步驟 24</u> 中的說明進行操作。

## $\bigwedge$  警示:在開啟電腦之前,將所有螺絲裝回並確保電腦中無鬆動的螺絲。否則可能導致電腦受損。

## <span id="page-52-0"></span>系統主機板

**Dell™ Inspiron™ 1564** 維修手冊

- [卸下系統主機板](#page-52-1)
- [裝回系統主機板](#page-53-1)
- 在 BIOS [中輸入服務標籤](#page-54-1)
- <mark>个</mark>、警告:拆裝電腦內部元件之前,請先閱讀電腦隨附的安全資訊。如需更多安全最佳實務資訊,請參閱 Regulatory Compliance (法規遵循) 首頁: **www.dell.com/regulatory\_compliance**。

- 警示:只有獲得認證的維修技術人員才可維修您的電腦。由未經 **Dell™** 授權的維修所造成的損壞不在保固範圍之內。
- △ 警示:為防止靜電損壞,請使用接地腕帶或經常碰觸未上漆的金屬表面,以導去身上的靜電。
- △ 警示:為防止損壞系統主機板,請在拆裝電腦內部元件之前,先取出主電池 (請參閱<mark>[卸下電池](file:///C:/data/systems/ins1564/ct/sm/battery.htm#wp1200844)</mark>)。

## <span id="page-52-1"></span>卸下系統主機板

- 1. 請按照<u>開始操作之前</u>中的程序進行操作。
- 2. [卸下電池](file:///C:/data/systems/ins1564/ct/sm/battery.htm#wp1200844) (請參閱<u>卸下電池</u>)。
- 3. 卸下光碟機 (請參閱<u>卸下光碟機</u>)。
- 4. [卸下模組護蓋](file:///C:/data/systems/ins1564/ct/sm/cover.htm#wp1223484) (請參閱<u>卸下模組護蓋</u>)。
- 5. [卸下幣式電池](file:///C:/data/systems/ins1564/ct/sm/coinbatt.htm#wp1187814) (請參閱<u>卸下幣式電池</u>)。
- 6. 卸下記憶體模組 (請參閱<mark>卸下記憶體模組</mark>)。
- 7. 卸下迷你卡 (請參閱<u>卸下迷你卡</u>)。
- 8. 記下迷你卡天線纜線的佈線方式,並將纜線從電腦底部的固定導軌卸下。
- 9. 卸下硬碟機 (請參閱<u>卸下硬碟機</u>)。
- 10. [卸下電源按鈕護蓋](file:///C:/data/systems/ins1564/ct/sm/powerpan.htm#wp1044398) (請參閱<u>卸下電源按鈕護蓋</u>)。
- 11. [卸下鍵盤](file:///C:/data/systems/ins1564/ct/sm/keyboard.htm#wp1188497) (請參閱<u>卸下鍵盤</u>)。
- 12. 卸下手掌墊 (請參閱<u>卸下手掌墊</u>)。
- 13. 卸下 Bluetooth® 卡 (請參閱<u>[卸下藍牙卡](file:///C:/data/systems/ins1564/ct/sm/btooth.htm#wp1202501)</u>)。
- 14. 卸下處理器風扇 (請參閱<u>卸下處理器風扇</u>)。
- 15. 將以下纜線從其在系統主機板上的連接器上斷開:
	- l 麥克風纜線
	- l 交流電變壓器連接器纜線
	- l 顯示器纜線
	- l 喇叭纜線
- 16. 提起連接器閂鎖,使 USB/音效纜線從系統主機板上的連接器滑出。
- 17. 提起連接器閂鎖,使光碟機板纜線從系統主機板上的連接器滑出。

<span id="page-53-0"></span>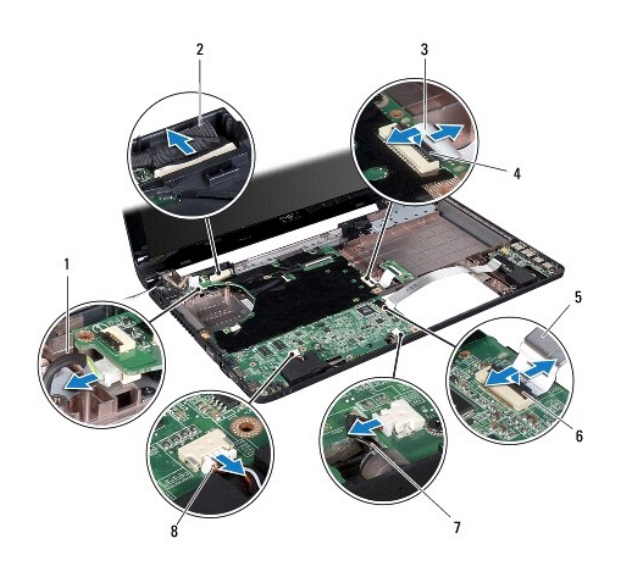

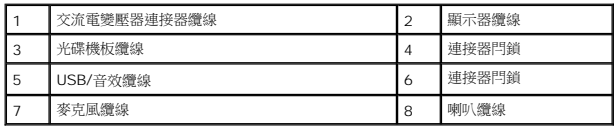

18. 卸下將主機板固定至電腦基座的六顆螺絲。

19. 慢慢將連接器從電腦中的插槽拔出,並將系統主機板自電腦基座取出。

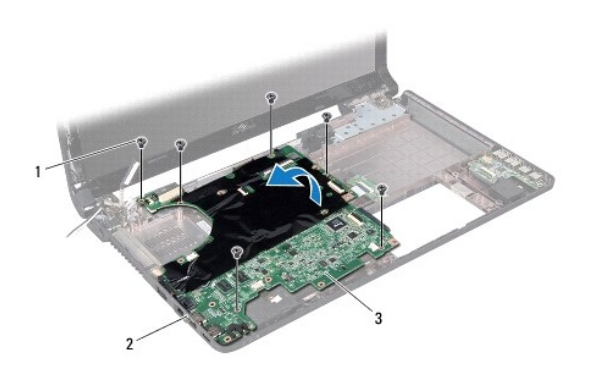

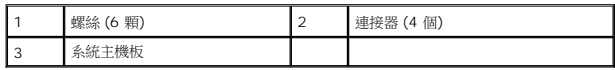

- 20. 翻轉系統主機板。
- 21. [卸下處理器散熱器](file:///C:/data/systems/ins1564/ct/sm/cpucool.htm#wp1119269) (請參閱<u>卸下處理器散熱器</u>)。
- 22. 卸下處理器模組 (請參閱<u>卸下處理器模組</u>)。

## <span id="page-53-1"></span>裝回系統主機板

1. 請按照<u>開始操作之前</u>中的程序進行操作。

- <span id="page-54-0"></span>2. 裝回處理器模組 (請參閱<mark>裝回處理器模組</mark>)。
- 3. [裝回處理器散熱器](file:///C:/data/systems/ins1564/ct/sm/cpucool.htm#wp1122720) (請參閱<mark>裝回處理器散熱器</mark>)。
- 4. 翻轉系統主機板。
- 5. 將系統主機板上的連接器與電腦基座上的插槽對齊。
- 6. 使用電腦基座上的對齊導柱來正確放置系統主機板。
- 7. 裝回將系統主機板固定至電腦基座的六顆螺絲。
- 8. 將光碟機板纜線滑入系統主機板上的連接器,並向下按壓連接器閂鎖,以固定纜線。
- 9. 將 USB/音效纜線滑入系統主機板上的連接器,並向下按壓連接器閂鎖,以固定纜線。
- 10. 將以下纜線連接至其在系統主機板上的連接器上:
	- l 喇叭纜線
	- l 顯示器纜線
	- l 交流電變壓器連接器纜線
	- l 麥克風纜線
- 11. 裝回處理器風扇 (請參閱<mark>裝回處理器風扇</mark>)。
- 12. 裝回藍牙卡 (請參閱<mark>裝回藍牙卡</mark>)。
- 13. 裝回手掌墊 (請參閱<u>裝回手掌墊</u>)。
- 14. [裝回鍵盤](file:///C:/data/systems/ins1564/ct/sm/keyboard.htm#wp1206971) (請參閱<u>裝回鍵盤</u>)。
- 15. [裝回電源按鈕護蓋](file:///C:/data/systems/ins1564/ct/sm/powerpan.htm#wp1061007) (請參閱<u>裝回電源按鈕護蓋</u>)。
- 16. 裝回硬碟機 (請參閱<u>裝回硬碟機</u>)。
- 17. 裝回迷你卡 (請參閱<mark>裝回迷你卡</mark>)。
- 18. 裝回記憶體模組 (請參閱<mark>裝回記憶體模組</mark>)。
- 19. [裝回幣式電池](file:///C:/data/systems/ins1564/ct/sm/coinbatt.htm#wp1184175) (請參閱<u>裝回幣式電池</u>)。
- 20. [裝回模組護蓋](file:///C:/data/systems/ins1564/ct/sm/cover.htm#wp1229256) (請參閱<mark>裝回模組護蓋</mark>)。
- 21. 裝回光碟機 (請參閱<mark>裝回光碟機</mark>)。
- 22. [裝回電池](file:///C:/data/systems/ins1564/ct/sm/battery.htm#wp1200639) (請參閱<mark>裝回電池)。</mark>

△ 警示:在開啟電腦之前,將所有螺絲裝回並確保電腦中無鬆動的螺絲。否則可能導致電腦受損。

- 23. 開啟電腦。
- $\mathscr{O}_i$  註:裝回系統主機板之後,請在更換系統主機板的 BIOS 中輸入電腦的服務標籤。
- 24. 輸入服務標籤 (請參閱在 BIOS [中輸入服務標籤](#page-54-1))。

## <span id="page-54-1"></span>在 **BIOS** 中輸入服務標籤

1. 確定交流電變壓器已插好並且主電池已正確安裝。

- 2. 開啟電腦。
- 3. 在 POST 期間按下 <F2> 鍵以進入系統設定程式。
- 4. 瀏覽至 Security (安全性) 標籤,然後在 **Set Service Tag (**設定服務標籤**)** 欄位中輸入服務標籤。

**Dell™ Inspiron™ 1564** 維修手冊

註:「註」表示可以幫助您更有效地使用電腦的重要資訊。 警示:「警示」表示有可能會損壞硬體或導致資料遺失,並告訴您如何避免發生此類問題。 ▲ 警告:「警告」表示有可能會導致財產損失、人身傷害甚至死亡。

## 本文件中的資訊如有更改,恕不另行通知。 **© 2009 Dell Inc.** 版權所有,翻印必究。

未經 Dell Inc. 的書面許可,嚴格禁止以任何形式複製這些內容。

本文中使用的商標:*Dell、DELL* 標誌和 Inspiron 是 Dell Inc. 的商標;Bluetooth 是 Bluetooth SIG, Inc. 擁有的註冊商標,並授權 Dell 使用;Microsoft、Windows、Windows Vista 和 Windows Vista 開始按鈕<br>標誌是 Microsoft Corporation 在美國和/或其他國家/地區的商標或註冊商標。

本說明文件中使用的其他商標及商品名稱是指擁有這些商標及商品名稱的公司或其製造的產品。Dell Inc. 對本公司之外的商標和產品名稱不擁有任何專有權益。

2009 年 12 月 Rev.A00

# <span id="page-57-0"></span>**USB/**音效板

**Dell™ Inspiron™ 1564** 維修手冊

- 卸下 USB/[音效板](#page-57-1)
- 裝回 USB/[音效板](#page-58-0)
- 警告:拆裝電腦內部元件之前,請先閱讀電腦隨附的安全資訊。如需更多安全最佳實務資訊,請參閱 **Regulatory Compliance (**法規遵循**)** 首頁: **www.dell.com/regulatory\_compliance**。

警示:只有獲得認證的維修技術人員才可維修您的電腦。由未經 **Dell™** 授權的維修所造成的損壞不在保固範圍之內。

△ 警示:為防止靜電損壞,請使用接地腕帶或經常碰觸未上漆的金屬表面,以導去身上的靜電。

△ 警示:為防止損壞系統主機板,請在拆裝電腦內部元件之前,先取出主電池 (請參閱<mark>御下電池</mark>)。

## <span id="page-57-1"></span>卸下 **USB/**音效板

- 1. 請按照<u>開始操作之前</u>中的程序進行操作。
- 2. 卸下電池 (請參閱[卸下電池](file:///C:/data/systems/ins1564/ct/sm/battery.htm#wp1200844))。
- 3. 卸下光碟機 (請參閱<u>卸下光碟機</u>)。
- 4. [卸下模組護蓋](file:///C:/data/systems/ins1564/ct/sm/cover.htm#wp1223484) (請參閱<u>卸下模組護蓋</u>)。
- 5. [卸下電源按鈕護蓋](file:///C:/data/systems/ins1564/ct/sm/powerpan.htm#wp1044398) (請參閱<mark>卸下電源按鈕護蓋</mark>)。
- 6. [卸下鍵盤](file:///C:/data/systems/ins1564/ct/sm/keyboard.htm#wp1188497) (請參閱<u>卸下鍵盤</u>)。
- 7. 卸下手掌墊 (請參[閱卸下手掌墊](file:///C:/data/systems/ins1564/ct/sm/palmrest.htm#wp1051070))。
- 8. 提起連接器閂鎖,使 USB/音效纜線從 USB/音效板上的連接器滑出。
- 9. 卸下將 USB/音效板固定至電腦基座的螺絲。
- 10. 提起 USB/音效板,並從電腦基座中鬆開 USB 連接器和音效連接器。

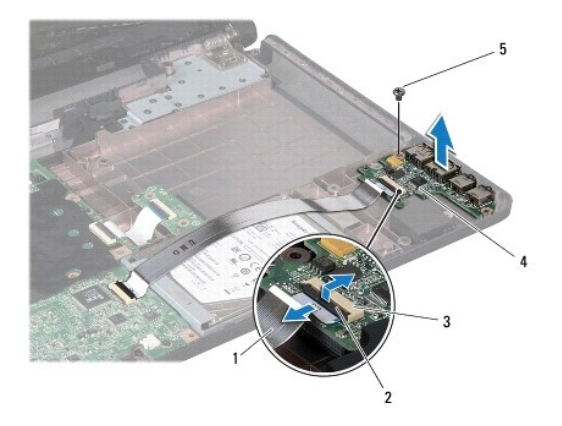

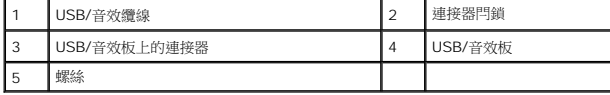

## <span id="page-58-0"></span>裝回 **USB/**音效板

- 1. 請按照<u>開始操作之前</u>中的程序進行操作。
- 2. 將 USB/音效板上的連接器與電腦基座上的插槽對齊。
- 3. 使用電腦基座上的對齊導柱來正確放置 USB/音效板。
- 4. 裝回將 USB/音效板固定至電腦基座的螺絲。
- 5. 將 USB/音效纜線滑進 USB/音效板上的連接器,並向下按壓連接器閂鎖,以固定纜線。
- 6. 裝回手掌墊 (請參閱<u>裝回手掌墊</u>)。
- 7. [裝回鍵盤](file:///C:/data/systems/ins1564/ct/sm/keyboard.htm#wp1206971) (請參閱<mark>裝回鍵盤)</mark>。
- 8. [裝回電源按鈕護蓋](file:///C:/data/systems/ins1564/ct/sm/powerpan.htm#wp1061007) (請參閱<mark>裝回電源按鈕護蓋</mark>)。
- 9. [裝回模組護蓋](file:///C:/data/systems/ins1564/ct/sm/cover.htm#wp1229256) (請參閱<u>裝回模組護蓋</u>)。
- 10. 裝回光碟機 (請參閱<mark>裝回光碟機</mark>)。
- 11. [裝回電池](file:///C:/data/systems/ins1564/ct/sm/battery.htm#wp1200639) (請參閱<u>裝回電池</u>)。

## △ 警示:在開啟電腦之前,將所有螺絲裝回並確保電腦中無鬆動的螺絲。否則可能導致電腦受損。